# **Membership Welcome Kit**

SETTEMBRE 2023

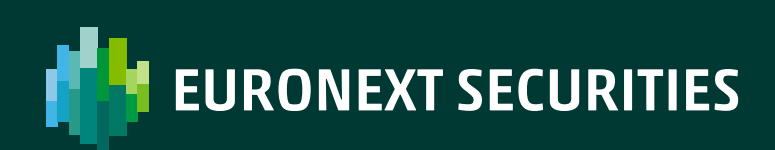

/ MILAN

## **Sommario**

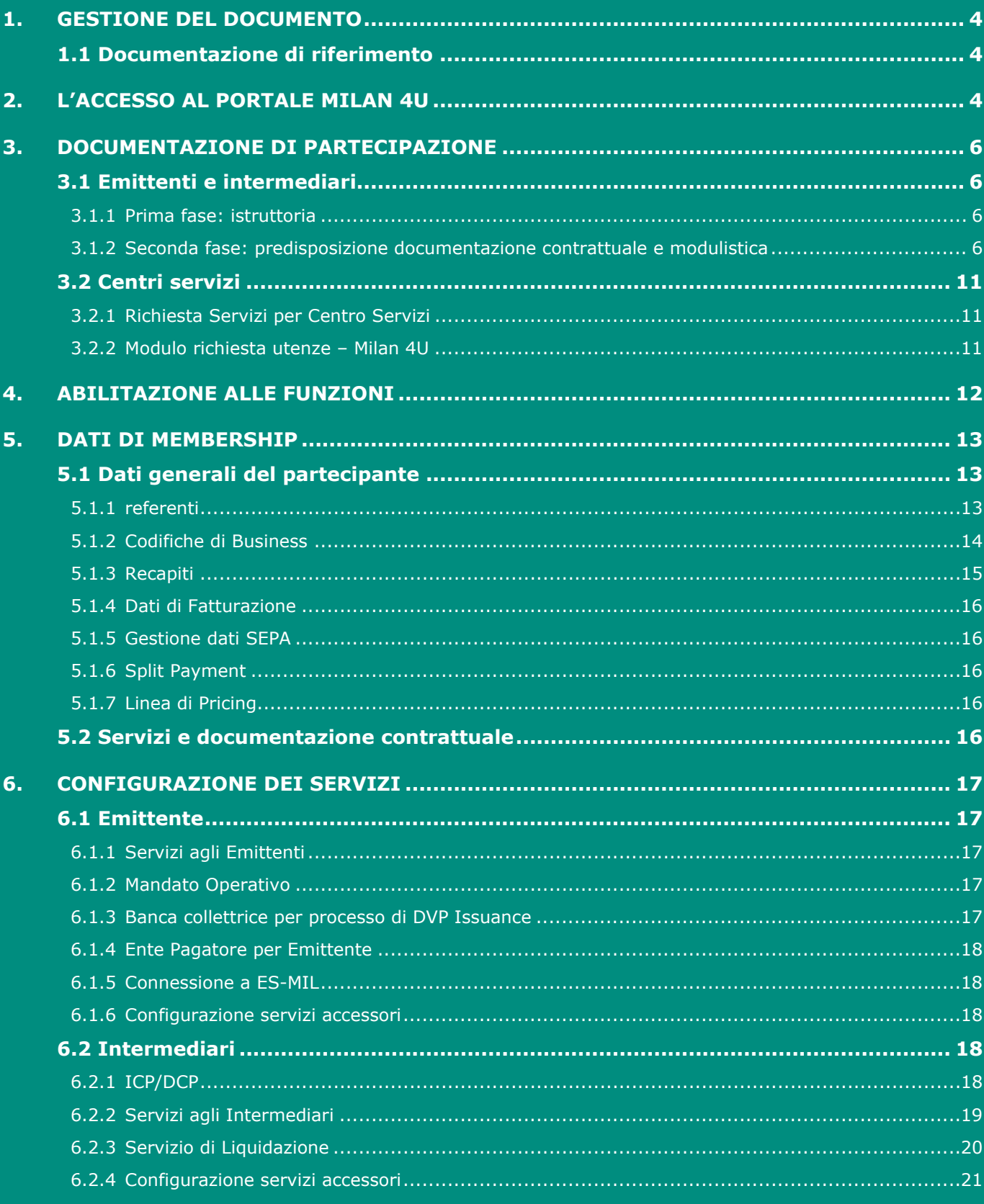

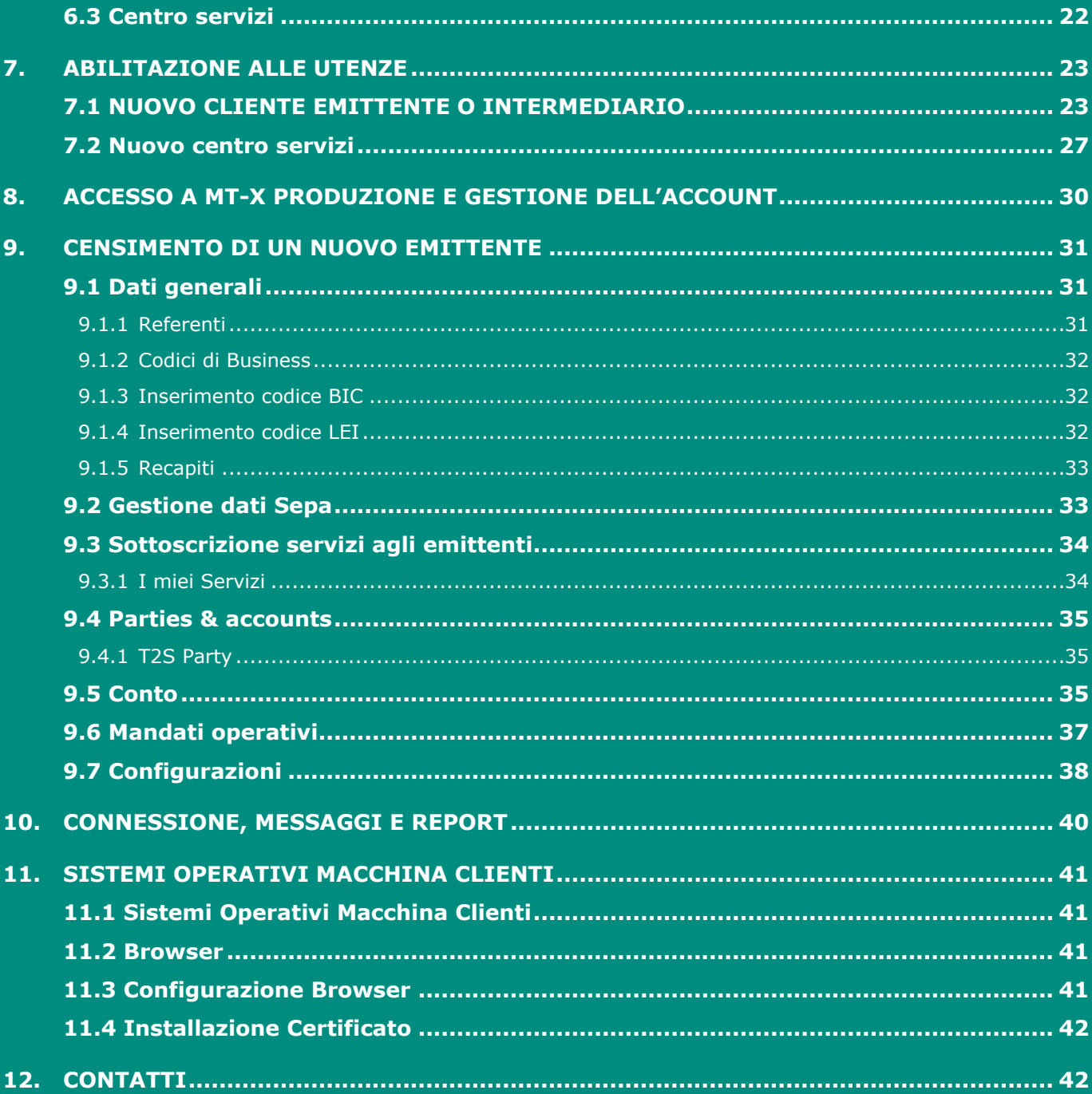

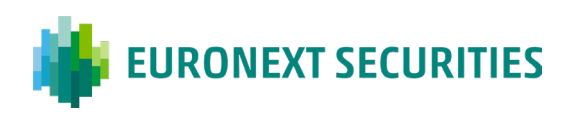

## <span id="page-3-0"></span>**1. Gestione del documento**

### <span id="page-3-1"></span>**1.1 Documentazione di riferimento**

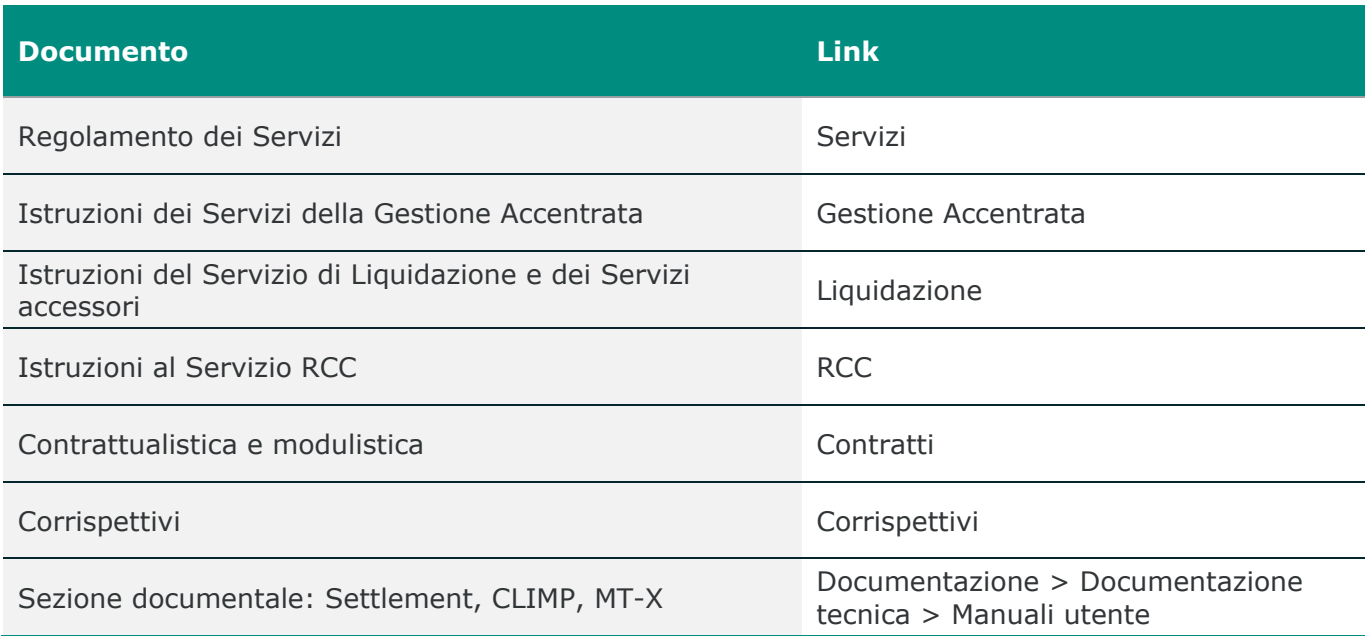

/ MILAN

## <span id="page-3-2"></span>**2. L'accesso al portale Milan 4U**

**Milan 4U** è il portale di accesso che consente ai Clienti di accedere in modo rapido, veloce e sicuro ai diversi servizi e alla documentazione di Euronext Securities Milan (ES-MIL):

- 1. **Custody**: *MT-X* is the interactive dashboard for managing and real time monitoring of the custody service and domestic and international asset servicing
- 2. **Settlement**: *X-TRM/T2S* for the routing of contracts (On Exchange and OTC) and for the relevant settlement reporting
- 3. **Membership**: *CLIMP* for the overall management of membership

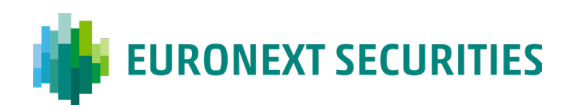

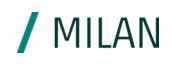

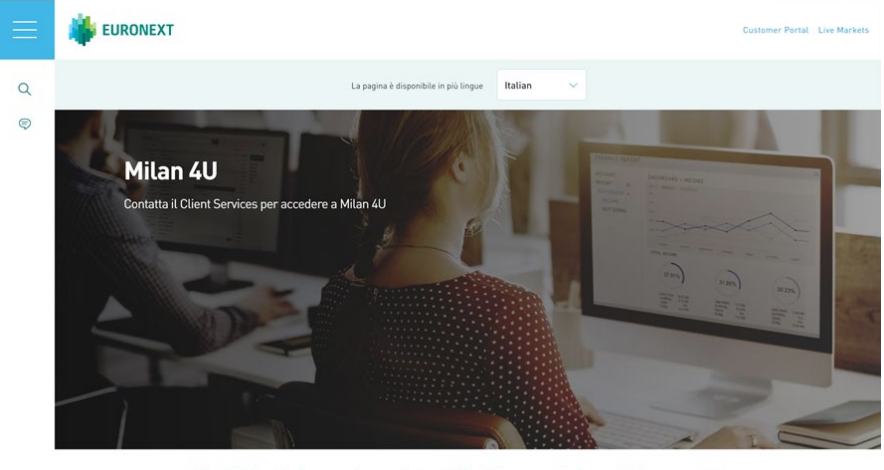

Milan 4U è il portale di accesso che<br>modo rapido, veloce e sicuro. niattaforme operative in nte ai nostri Clienti di operare sulle di

Milan 4U consente l'accesso diretto all'ambiente ufficiale di produzione dal [sito web di ES-MIL](https://www.euronext.com/it/post-trade/euronext-securities/milan/membership/contratti-e-corrispettivi) tramite il tab *"Cliccare per accedere al portale Milan 4U".* I sistemi legacy ES-MIL sono altresì accessibili attraverso i seguenti URL:

- ambiente ufficiale di **produzione**: <https://mtservices.montetitoli.it/prod>
- ambiente ufficiale di **testing**: <https://mtservicesdr.montetitoli.it/avv>

Si precisa che l'accesso al portale Milan 4U è possibile solo ai Clienti dotati di credenziali di accesso alle piattaforme operative.

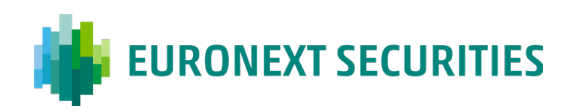

## <span id="page-5-0"></span>**3. Documentazione di partecipazione**

L'adesione è subordinata alla sottoscrizione dei contratti pro-tempore in vigore, al rispetto dei requisiti di partecipazione e, laddove previsto, al superamento della fase istruttoria di ammissione. La formulazione dei suddetti contratti è standard e non è ammessa alcuna eccezione o revisione al testo. La versione ufficiale della documentazione è quella in lingua italiana. La struttura contrattuale comprende, fra l'altro, le [Condizioni Generali – Parte I](https://www.euronext.com/it/post-trade/euronext-securities/milan/membership/contratti-e-corrispettivi) recanti norme di carattere generale applicabili a tutti i servizi, e le Condizioni Generali - Parte II che si compongono di più sezioni, ciascuna delle quali riporta la disciplina applicabile ai singoli servizi. La documentazione citata nel presente capitolo è disponibile nell'apposita area documentale del sito di ES-MIL, al seguente link: [Regolamenti e](https://www.euronext.com/it/post-trade/euronext-securities/milan/membership/regolamento-istruzioni)  [Istruzioni dei Servizi.](https://www.euronext.com/it/post-trade/euronext-securities/milan/membership/regolamento-istruzioni)

## <span id="page-5-1"></span>**3.1 Emittenti e intermediari**

La procedura di ammissione prevede un unico punto di accesso per il Cliente, l'ufficio Membership [\(mt-mdm@euronext.com\)](mailto:(mt-mdm@euronext.com) che supporta ogni adempimento durante le fasi di on-boarding fino al perfezionamento della partecipazione. Inoltre, è stata introdotta la possibilità di compilazione e di gestione elettronica dei documenti, disponibili in formato editabile nel [sito](https://www.lseg.com/markets-products-and-services/post-trade-services/monte-titoli/italiano/membership) e che devono essere stampati e sottoscritti dai soggetti autorizzati.

#### <span id="page-5-2"></span>3.1.1 PRIMA FASE: ISTRUTTORIA

Al fine di verificare l'ammissibilità, sono richiesti a tutti i nuovi aderenti ai servizi di ES-MIL, italiani ed esteri, ad eccezione degli Enti Territoriali o Sovranazionali e delle Banche Centrali, i seguenti documenti pubblicati sul [sito:](https://www.euronext.com/it/post-trade/euronext-securities/milan/membership/contratti-e-corrispettivi)

- 1. Questionario *Business Case* da compilare in tutte le sue parti (solo per emittenti)
- 2. Copia della *Visura Camerale*

In caso di mancato invio, o di documentazione parziale, non è possibile procedere con la verifica dell'ammissibilità del soggetto.

#### <span id="page-5-3"></span>3.1.2 SECONDA FASE: PREDISPOSIZIONE DOCUMENTAZIONE CONTRATTUALE E MODULISTICA

Al termine della fase istruttoria, in caso di conferma di ammissibilità, il Cliente riceverà un'email con l'indicazione dei documenti da completare e dei dati da inviare:

- *a)* Eventuale *Richiesta codice BIC attribuito da SWIFT*
- *b) Richiesta Servizi*
- *c) Modulo richiesta utenze Milan 4 U*
- *d) Modulo FATCA/CRS*
- **e) Modulo di dichiarazione di tracciabilità** (da inviare solo se il soggetto che richiede l'adesione ai Servizi rientra nella definizione di 'stazione appaltante').

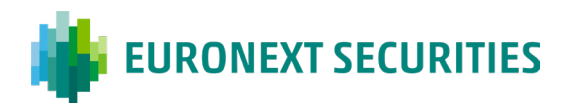

Tutta la predetta modulistica, disponibile sul sito in formato editabile, deve essere opportunamente compilata e firmata dal Rappresentante Le[gale](https://www.euronext.com/it/post-trade/euronext-securities/milan/membership/contratti-e-corrispettivi) o Contrattuale e inviata all'ufficio Membership in formato elettronico al seguente recapito: **[mdm@pec.montetitoli.it](mailto:mdm@pec.montetitoli.it)**

/ MILAN

#### **a) Richiesta Codice BIC attribuito da Swift**

Ogni nuovo partecipante deve essere dotato di un codice BIC identificativo, univoco e obbligatorio, necessario per il suo censimento nella piattaforma T2S. In mancanza di tale codice, o in caso di assegnazione da parte di SWIFT ma con data di validità futura, ES-MIL non può dare seguito alla richiesta di censimento del Cliente.

Il rilascio del Codice da parte di SWIFT avviene entro 10 giorni lavorativi dalla data di sottomissione del primo modulo online (Register a new Organisation). SWIFT non prevede procedure di urgenza; è necessario che i nuovi partecipanti ne tengano conto durante la pianificazione degli adempimenti per il processo di on-boarding.

A seguito della richiesta di attribuzione del nuovo codice BIC da parte del Cliente, SWIFT processa la richiesta e indica la data a partire dalla quale il codice sarà pubblicato nei registri T2S e quindi utilizzabile (la pubblicazione avviene solo una volta al mese). Nel caso tale data non sia in linea con le necessità del Cliente, lo stesso può richiedere via email a ES-MIL [\(mt-mdm@euronext.com\)](mailto:mt-mdm@euronext.com) di procedere con la richiesta di pubblicazione anticipata della data di validità del BIC in T2S. La richiesta verrà processata secondo le tempistiche definite da T2S. Le indicazioni dettagliate per la richiesta del codice sono reperibili al seguente link: [Istruzioni per codice BIC.](https://www.euronext.com/it/post-trade/euronext-securities/milan/membership/contratti-e-corrispettivi) Gli Emittenti non finanziari possono utilizzare un codice BIC intestato a ES-MIL al fine di ridurre gli adempimenti a loro carico e, in generale, i tempi di censimento, apertura e avvio dell'operatività del corrispondente conto titoli.

I codici BIC precedentemente utilizzati da questa categoria di soggetti e già attivi nei sistemi ES-MIL ed in T2S non subiscono variazioni.

Per i nuovi Clienti Emittenti non finanziari resta comunque possibile, su base volontaria, richiedere il codice BIC dedicato. Qualora un Emittente non finanziario, che si sia avvalso del BIC intestato a ES-MIL, richieda successivamente l'attivazione dei Servizi agli Intermediari (Servizio di tenuta centralizzata dei conti, Servizio di supporto eventi societari e Servizio di gestione di strumenti finanziari tramite collegamento con altri depositari centrali), dovrà fornire a ES-MIL un BIC intestato al partecipante stesso che, se non in possesso del Cliente, sarà assegnato da SWIFT secondo la procedura sopra indicata.

#### **b) Richiesta Servizi**

La **Richiesta Servizi** raccoglie anche lo specimen di firma del Rappresentante Contrattuale e i dati dell'utente amministratore per la gestione degli accessi alla piattaforma Milan 4U. Tale modulo deve essere inviato in formato elettronico tramite PEC al seguente indirizzo [\(mdm@pec.montetitoli.it\)](mailto:mdm@pec.montetitoli.it)

La Richiesta include l'elenco dei servizi disponibili che possono essere configurati direttamente dal Cliente[1,](#page-6-0) attraverso la piattaforma di Membership CLIMP. Si prega di far riferimento al Manuale Utente CLIMP pubblicato in MT-X nella sezione *Documentazione > Documentazione tecnica > Manuali Utente > Manuali CLIMP.*

I servizi richiesti a ES-MIL, anche in tempi diversi e successivi rispetto all'adesione iniziale, vanno a comporre il portafoglio dei servizi selezionati. La sottoscrizione della *Richiesta Servizi* sottintende

<span id="page-6-0"></span><sup>1</sup> La scelta dei servizi avviene in CLIMP attraverso la selezione del box posto in corrispondenza di ciascun servizio desiderato.

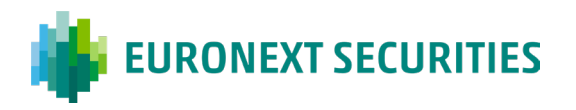

l'accettazione, da parte del Cliente, delle norme contrattuali disciplinanti i servizi stessi. La prima *Richiesta Servizi* ha efficacia legale solo a partire dal momento in cui ES-MIL invia al Rappresentante Legale o Contrattuale una comunicazione di conferma di avvenuta accettazione.

/ MILAN

Per tutti i servizi richiesti successivamente, non è previsto l'invio di una comunicazione specifica; la data di efficacia è confermata direttamente dall'ufficio Membership tramite email al Cliente. Normalmente, la decorrenza è entro i 5 gg lavorativi dalla ricezione completa di tutte le informazioni necessarie per l'abilitazione. In fase di compilazione della Richiesta Servizi, occorre considerare l'interrelazione esistente fra i diversi servizi, come riportato nelle seguenti tabelle:

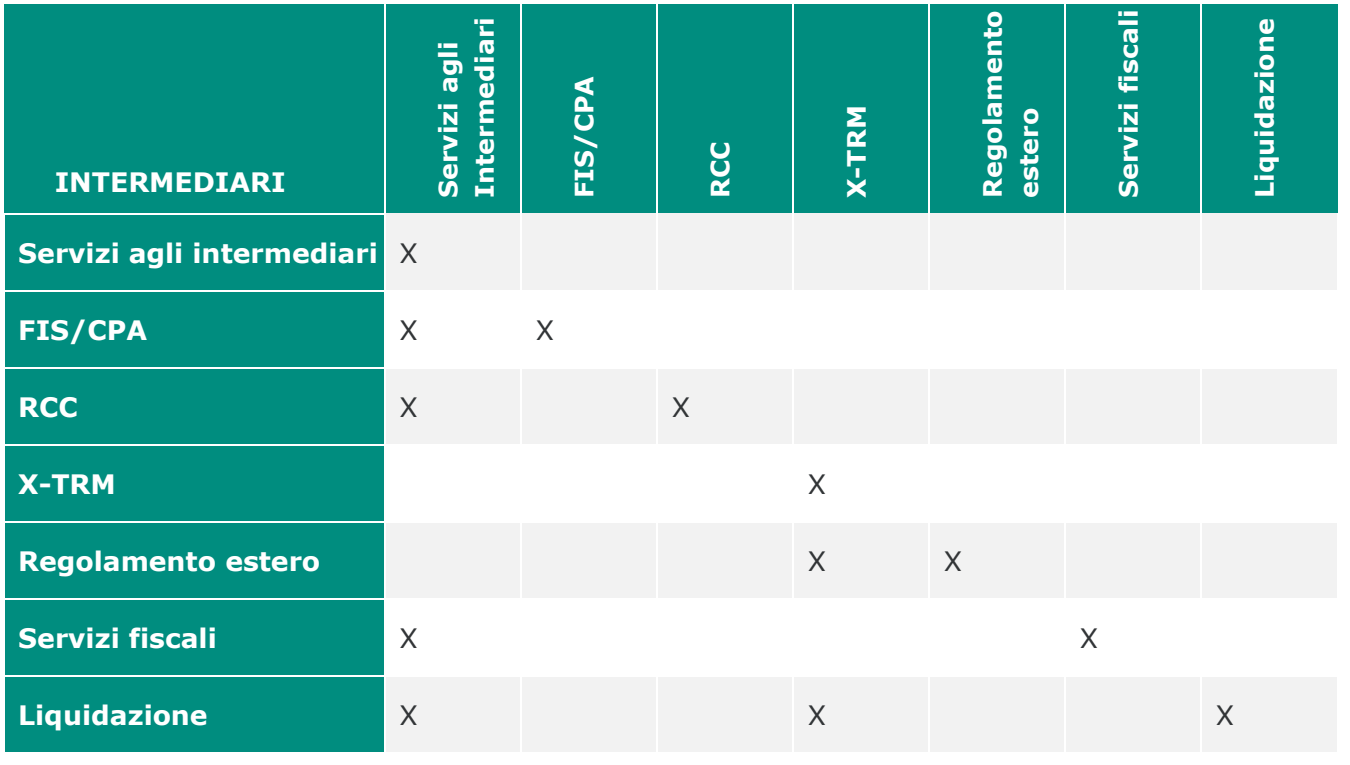

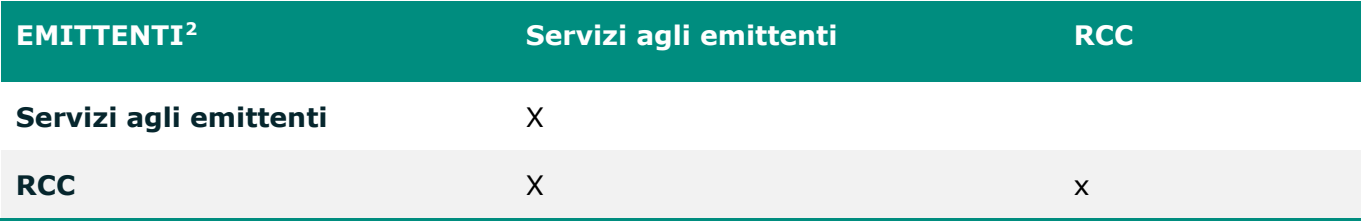

Per "Servizi agli Intermediari" si intende l'insieme dei seguenti servizi dedicati agli Intermediari, sottoscrivibili in blocco:

- Servizio di tenuta centralizzata dei conti
- Servizio di supporto eventi societari

<span id="page-7-0"></span><sup>2</sup> Anche gli Emittenti possono avere accesso ai Servizi di Liquidazione e X-TRM, a condizione che abbiano un conto intermediario aperto.

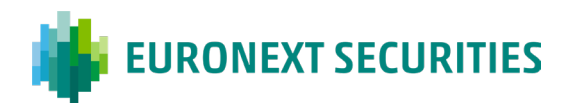

Servizio di gestione di strumenti finanziari tramite collegamento con altri depositari centrali

Ad essi si aggiungono poi altri servizi destinati agli intermediari, ma sottoscrivibili singolarmente (RCC Intermediario, FIS/CPA, Servizi Fiscali, X-TRM, Liquidazione e Regolamento Estero).

 $/MIIAN$ 

Per "Servizi agli Emittenti" si intende l'insieme dei seguenti servizi dedicati agli Emittenti, sottoscrivibili in blocco:

- Servizio di notariato
- Servizio di supporto eventi societari
- Servizio FIS/CPA
- Servizio di identificazione dei titolari degli strumenti finanziari

A questi servizi per gli Emittenti si aggiunge RCC Emittente, ma sottoscrivibile singolarmente.

#### **c) Specimen signature Specimen di Firma**

L'attuale struttura contrattuale prevede la nomina, da parte del cliente, di un Rappresentante Contrattuale quale proprio rappresentante per l'esercizio di ogni potere attivo e passivo, compreso il potere di esercitare il diritto di recesso, da indicare nella Richiesta Servizi.

In caso di variazione del soggetto nominato come Rappresentante Contrattuale, sarà cura del Cliente provvedere all'invio a ES-MIL della documentazione aggiornata attraverso la trasmissione dello Specimen (Modulo "Specimen di Firma – Variazione Rappresentante contrattuale") riportante i nuovi nominativi e relative firme.

I clienti sono tenuti a depositare anche gli specimen di firma delle *persone autorizzate ad impartire istruzioni operative* in quanto, nel caso in cui si renda necessario il ricorso a supporti cartacei, ES-MIL prende in carico solo le istruzioni operative corredate dalle firme autorizzate. E' possibile allegare gli specimen di firma operativi ad uno specifico incarico generale disponibile sulla piattaforma Milan 4U nella sezione *Incarichi – Incarichi generali (da Emittente o Intermediario) con Tipologia: Local Custody – Invio Specimen di Firma*.

#### **d) Modulo Richiesta Utenze – Milan 4U**

Il portale Milan 4U consente diversi livelli di accesso ed operatività, in relazione al ruolo e alla tipologia del Cliente, alla modalità con la quale ha scelto di operare ed interagire con ES-MIL e alle attività che gli utenti sono autorizzati a svolgere.

I soggetti che possono operare sul portale Milan 4U sono:

- **Emittenti**
- **Intermediari**
- Centri Servizi

Il Cliente, al fine di accedere al portale Milan 4U, deve richiedere l'utenza di accesso alle piattaforme operative (Utente Amministratore), tramite la compilazione della Richiesta Servizi; deve inoltre allegare alla richiesta la copia del documento di identità (carta di identità o passaporto) della persona intestataria del certificato richiesto.

In caso di richiesta di ulteriori utenze, il cliente dovrà altresì compilare il Modulo Richiesta utenze inserendo i dati relativi agli intestatari delle nuove utenze. Il Modulo, debitamente compilato e

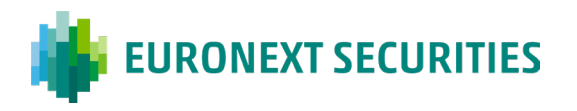

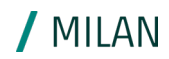

sottoscritto, va inviato via mail, insieme alla copia del Documento di identità, all'ufficio Client Services: [pt.clientservices@euronext.com](mailto:pt.clientservices@euronext.com) 

Da un punto di vista prettamente operativo, la connessione alle piattaforme prevede la preventiva installazione di un certificato digitale (HTTPS) sul PC di ciascun utente nominato dal Cliente che deve accedere al sistema. Ogni certificato digitale è nominativo (emesso in nome di una persona fisica che ne rappresenta l'utilizzatore) ed è legato ad un'unica utenza di accesso. Ad ogni Cliente viene assegnato un Utente amministratore che rappresenta il primo user attivato (identificato ad esempio come ABImtx01). Vengono poi assegnate utenze supplementari in caso di ulteriori richieste da indirizzare a Client Services.

La gestione delle utenze del portale Milan 4U è interamente demandata al Cliente tramite un Utente amministratore (parimenti definito anche come Utente sicurezza) che stabilisce quali funzioni attribuire ed abilitare a se stesso e agli utenti operativi eventualmente attivati. Gli uffici Sicurezza e Nis-Service invieranno rispettivamente al destinatario (indicato dal Cliente nel modulo di richiesta) le credenziali di accesso (user e password) e la mail con il link per il download del certificato.

Il certificato digitale ha validità un anno. Circa un mese prima della scadenza, l'ufficio Sicurezza invia una email all'intestatario del certificato il quale deve seguire le istruzioni ricevute per perfezionarne il rinnovo.

Il Cliente può, in qualsiasi momento, richiedere ulteriori utenze, il cambio di intestazione, la revoca o la riemissione del certificato tramite la compilazione del Modulo richiesta utenze ed il conseguente invio al Client Services: [pt.clientservices@euronext.com.](mailto:pt.clientservices@euronext.com) Il modulo, corredato dalle istruzioni per la compilazione, è pubblicato sul sito nella pagina *Membership/contratti.*

Al momento dell'invio del certificato è richiesta l'effettuazione di una copia di backup dello stesso da utilizzare in caso di reinstallazione; in assenza di tale copia il costo del certificato verrà addebitato nuovamente. Si riportano di seguito i riferimenti degli uffici coinvolti nel processo di richiesta utenze.

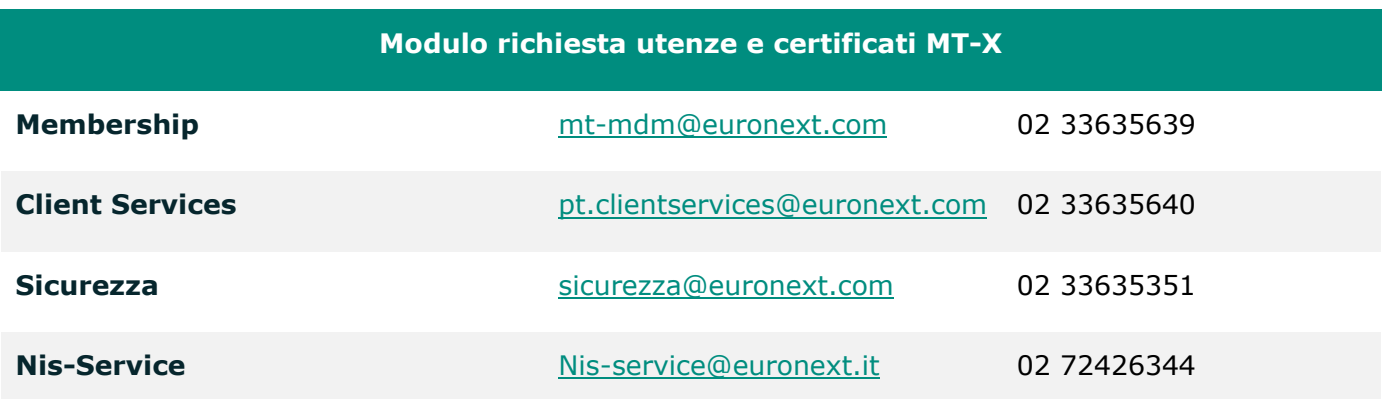

#### **e) Modulo Fatca/CRS**

In attuazione della normativa FATCA e in seguito all'emanazione delle disposizioni applicative del D.M. 28 dicembre 2015 di recepimento della direttiva n. 2014/107/UE che obbliga le Amministrazioni finanziarie degli Stati Membri a comunicare automaticamente ogni anno le informazioni fiscali secondo il Common Reporting Standard (c.d. CRS) dell'OCSE, il Cliente è tenuto a inviare alla Società Fornitrice del Servizio l'apposito modulo allegato al Contratto debitamente compilato e firmato.

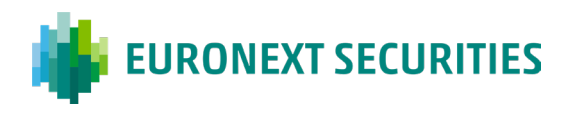

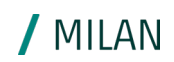

#### **f) Modulo di Dichiarazione di Tracciabilità**

Al fine di assolvere agli obblighi previsti dal "Piano straordinario contro le mafie (l. 136/10)", il cliente che rientra nella definizione di "stazione appaltante", è tenuto alla sottoscrizione del modulo di tracciabilità dei flussi finanziari tramite il quale il suo Rappresentante Legale o Contrattuale dichiara tale status e comunica il Codice Identificativo di Gara (CIG) e, ove previsto, il Codice Unico di Progetto (CUP), assumendosi la responsabilità della veridicità delle dichiarazioni e delle affermazioni comunicate

### <span id="page-10-0"></span>**3.2 Centri servizi**

In caso di nuovi Centri Servizi, è richiesta la compilazione del seguente set contrattuale, disponibile sul [sito:](https://www.euronext.com/it/post-trade/euronext-securities/milan/membership/contratti-e-corrispettivi)

- Richiesta Servizi per Centri Servizi
- <span id="page-10-1"></span>Modulo richiesta utenze – Milan 4U

#### 3.2.1 RICHIESTA SERVIZI PER CENTRO SERVIZI

Il modulo è stato rivisto ed integrato per raccogliere in un'unica istanza anche lo specimen di firma del rappresentante contrattuale e i dati dell'utente amministratore per la gestione degli accessi alla piattaforma Milan 4U. Tale modulo deve essere compilato e sottoscritto dal Rappresentante Legale ed inviato in formato elettronico tramite PEC al seguente indirizzo [\(mdm@pec.montetitoli.it\)](mailto:mdm@pec.montetitoli.it).

#### <span id="page-10-2"></span>3.2.2 MODULO RICHIESTA UTENZE – MILAN 4U

Il modulo deve essere compilato in caso di richiesta di ulteriori utenze, cambio intestazione, revoca o riemissione del certificato ed inviato via mail all'indirizzo [pt.clientservices@euronext.com.](mailto:pt.clientservices@euronext.com)

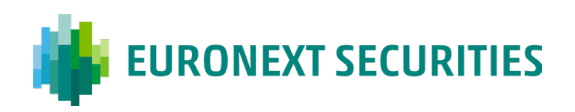

## <span id="page-11-0"></span>**4. Abilitazione alle funzioni**

Una volta perfezionata la seconda fase e ricevute le utenze per accedere al portale Milan 4U, il Cliente può profilare le proprie utenze per fruire delle diverse piattaforme operative. L'utente amministratore può personalizzare gli accessi degli utenti a seconda dei servizi prescelti e della propria organizzazione interna, limitando, se lo desidera, l'accesso di specifici utenti ad una o più aree del portale.

In prima istanza, l'utente amministratore designato deve abilitare gli utenti interessati per l'accesso all'area Membership in modo da completare il censimento dei dati necessari per l'adesione ai servizi ES-MIL. E' possibile richiedere una sola utenza di tipo amministratore per Cliente.

- Per i dettagli relativi all'abilitazione delle utenze per i *nuovi clienti* si prega di far riferimento al paragrafo *Nuovi Clienti*
- Per i dettagli relativi all'abilitazione delle utenze per i *nuovi Centri Servizi* si prega di far riferimento al paragrafo *Nuovi Centri Servizi*

Terminato il processo fin qui descritto, il Cliente può accedere all'area Membership ed effettuare le configurazioni necessarie per inizializzare il sistema e per la successiva ordinaria operatività.

Nei prossimi capitoli vengono dettagliate le informazioni richieste per perfezionare la propria adesione ai servizi ES-MIL. Al fine di mantenere sempre allineato il set informativo dei dati statici, onde evitare potenziali criticità operative, il Cliente, qualora dovessero intervenire variazioni ai dati di configurazione, deve prontamente comunicarle tramite CLIMP.

Per ulteriori informazioni di dettaglio sulle modalità di inserimento dei dati tramite la piattaforma CLIMP si rimanda al paragrafo *Guida operativa per il censimento di un nuovo Cliente emittente/intermediario.*

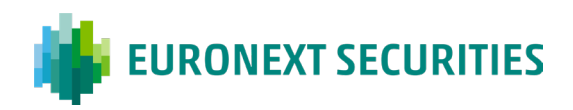

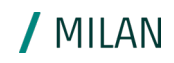

## <span id="page-12-0"></span>**5. Dati di membership**

## <span id="page-12-1"></span>**5.1 Dati generali del partecipante**

#### <span id="page-12-2"></span>5.1.1 REFERENTI

Al fine di garantire il corretto ed efficace rapporto fra ES-MIL ed i suoi Clienti è essenziale che l'elenco dei contatti sia costantemente aggiornato dalle persone o dalle unità organizzative preposte al loro trattamento e designate dal Cliente stesso. Nel caso di partecipazione tramite il conferimento del mandato operativo ad un Centro Servizi, il Cliente è comunque tenuto ad indicare almeno un proprio contatto diretto. Con riferimento agli indirizzi di posta elettronica, è consigliabile che il Cliente comunichi a ES-MIL l'indirizzo e-mail dell'ufficio deputato alla ricezione di tali informative. Un indirizzo di posta elettronica unico, accessibile da più persone, rende certo il recapito del messaggio.

Si elencano di seguito le tipologie di referenti obbligatorie per la configurazione del CLIMP:

- **Rappresentante Legale**: è lo stesso nominativo indicato nella Richiesta Servizi
- **Referente CLIMP**: è il nominativo da indicare per le notifiche di CLIMP
- **Rappresentante Contrattuale**: è il nominativo indicato nella Richiesta Servizi. Il Rappresentante Contrattuale è obbligatorio per la sottoscrizione di nuovi servizi (in questo caso si prega di inserire l'indirizzo e- mail del singolo)
- **Destinatario Report Penali**: è il nominativo da indicare per l'invio su base giornaliera del resoconto delle posizioni oggetto di applicazione delle penali, ovvero di riconoscimento dei bonus. In sede di creazione e di successiva modifica del conto titoli è possibile inserire un referente diverso per ogni conto selezionandolo dal menù a tendina
- **Destinatario Comunicazioni Fatturazione**: è il riferimento per l'invio delle fatture e le notifiche relative alle coordinate di fatturazione inviate in automatico dal sistema

Sono disponibili altre tipologie di contatto, da inserire a seconda dei servizi cui sono collegate, al fine di rendere la comunicazione il più possibile tempestiva ed efficace:

- **Referente Servizi agli Intermediari**
- **Referente Servizi agli Emittenti**
- Referenti per Servizio X-TRM/Settlement
- Amministratore Utenze MT-X: è il nominativo dell'utente amministratore
- Referente Tesoreria: per i pagamenti e la gestione del contante
- Referente per insolvenza: comunicazioni urgenti riguardanti l'insolvenza
- Referente per ente pagatore MT-X: si suggerisce di indicare un indirizzo di gruppo
- **Referenti di Back Office**
- Referente per stati di crisi: per comunicazioni urgenti (es. disaster recovery)

E' possibile ricevere comunicazioni ufficiali, Market Notices e Operational Notices, indicando le seguenti tipologie di referenti:

- ICP destinatari comunicazioni da Client Services: per le comunicazioni agli ICP
- DCP destinatari comunicazioni da Client Services: per le comunicazioni ai DCP

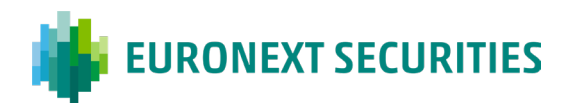

 Servizio X-TRM/Settlement destinatari comunicazioni da Client Services: per le comunicazioni relative al Servizio di regolamento

/ MILAN

- Servizi agli Emittenti: destinatari comunicazioni da Client Services: per le comunicazioni su argomenti relativi ai Servizi agli emittenti.
- Destinatario Comunicazioni Tecniche da PTTS-SOMT: per le comunicazioni tecniche (es. indisponibilità degli ambienti)

#### <span id="page-13-0"></span>5.1.2 CODIFICHE DI BUSINESS

Le codifiche di business sono codici che identificano il Cliente aderente ai Servizi ES-MIL e/o il Partecipante del Cliente aderente al Servizio di Liquidazione nei sistemi di ES-MIL. Sono previste diverse tipologie di codifica a seconda del servizio sottoscritto. Quelle principali necessarie per il completamento del censimento e il corretto funzionamento dei sistemi sono illustrate di seguito.

#### **Codice ABI e codice MT**

L'ABI è il codice meccanografico composto da cinque caratteri numerici che identifica un soggetto finanziario operante sul territorio italiano. Tale codice può identificare altresì il Cliente e l'eventuale conto titoli ad esso assegnato nei sistemi di ES-MIL. È obbligatorio per i partecipanti diretti ai Servizi agli Intermediari e/o Emittenti, per Controparti Centrali e per Negoziatori aderenti al Mercato delle Aste; la mancanza di tale codice non permette di finalizzare il censimento e di attivare i servizi richiesti. Per Intermediari ed Emittenti finanziari è assegnato da Banca d'Italia su richiesta del partecipante. Nel caso di Imprese di Investimento Comunitarie, se necessario, il codice ABI viene assegnato da ES-MIL dietro specifica richiesta dell'interessato, ricavandolo dall'intervallo di codici identificativi appositamente riservato da Banca d'Italia.

Il codice MT ha la stessa struttura dell'ABI ma viene attribuito direttamente da ES-MIL all'atto della richiesta, per Emittenti non finanziari e Centri Servizi. Il codice viene ricavato da una fascia di codici preventivamente concordata con Banca d'Italia.

#### **CED code**

It is a unique code assigned by ES-MIL to each Client member of ES-MIL Services and/ or to the Participant of the Client members of the Settlement Service, with the exception of non-financial Issuers that use the unique ES-MIL BIC and Service Centres for which the data is not necessary. The code is assigned when the request for membership of the service is received; if it is to be dedicated to a Participant of the Client adhering to the Settlement Service, it can be requested in advance by the Client in an e-mail addressed to [mt-mdm@euronext.com](mailto:mt-mdm@euronext.com) in which the company name, registered office, contact person, e-mail address and indication of the operations envisaged by the Client must be specified, with reference to trading carried out on regulated markets or on authorised trading systems, or for activities outside the market.

#### **Codice CED**

È un codice univoco attribuito da ES-MIL ad ogni Cliente aderente ai Servizi ES-MIL e/o al Partecipante del Cliente aderente al Servizio di Liquidazione, ad eccezione degli Emittenti non finanziari che utilizzano il BIC unico di ES-MIL e dei Centri Servizi per i quali il dato non è necessario. Il codice viene assegnato al momento della ricezione della richiesta di adesione al servizio; nel caso debba essere dedicato ad un Partecipante del Cliente aderente al Servizio di Liquidazione può essere richiesto anticipatamente dal Cliente tramite messaggio di posta elettronica indirizzato a [mt](mailto:mt-mdm@euronext.com)[mdm@euronext.com](mailto:mt-mdm@euronext.com) nel quale dovranno essere specificate ragione sociale, sede legale, persona di riferimento, indirizzo di posta elettronica e indicazione dell'operatività prevista dal Cliente con eventuale riferimento alle negoziazioni condotte su mercati regolamentati o sui sistemi di scambi autorizzati, ovvero per attività fuori mercato.

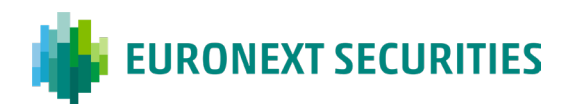

#### **Codice BIC**

Il codice BIC è un codice emesso da SWIFT (Society for Worldwide Interbank Financial Telecommunication) e si compone di 11 caratteri alfanumerici, secondo le regole di anagrafe della società. È obbligatorio per tutti i Clienti ai Servizi ES-MIL e per i Partecipanti dei Clienti aderenti al Servizio di Liquidazione, ad eccezione dei Centri Servizi.

Per Intermediari ed Emittenti finanziari è prerogativa del Cliente richiedere a SWIFT il codice BIC preventivamente e con sufficiente anticipo. La mancanza di tale codice, infatti, non permette a ES-MIL di finalizzare il censimento e di attivare i servizi richiesti.

Per gli Emittenti non finanziari che scelgono di utilizzare il codice BIC intestato a ES-MIL viene meno l'obbligo di comunicare un proprio BIC identificativo.

Un Emittente non finanziario, che si sia avvalso in precedenza dell'utilizzo del BIC intestato a ES-MIL, può successivamente richiedere l'attivazione dei Servizi agli Intermediari (Servizio di tenuta centralizzata dei conti, Servizio di supporto eventi societari e Servizio di gestione di strumenti finanziari tramite collegamento con altri depositari centrali) e di conseguenza l'apertura di uno o più conti titoli come intermediari. Occorrerà modificare il censimento come soggetto Emittente utilizzando un BIC dedicato che, se non in possesso del Cliente, deve essere assegnato da SWIFT secondo la procedura dedicata.

Per nuovi Clienti Emittenti non finanziari resta comunque possibile, su base volontaria, richiedere un codice BIC dedicato e comunicarlo a ES-MIL.

#### **Codice LEI**

Il LEI (Legal Entity Identifier) è un codice univoco di 20 caratteri alfanumerici basato sullo standard internazionale ISO 17442 e gestito dalla GLEIF (Global Legal Entity Identifier Foundation). E' un codice obbligatorio per tutti i Clienti dei Servizi ES-MIL e per i Partecipanti dei Clienti aderenti al Servizio di Liquidazione per conformarsi alle regole previste dalla normativa CSDR.

Il codice deve essere richiesto agli enti autorizzati all'assegnazione e al mantenimento (ha infatti validità temporale e deve essere rinnovato anno per anno), ovvero alle c.d. "LOU" (Local Operating Unit). Quella italiana è l'Unione Italiana per le Camere di Commercio, Industria, Artigianato e Agricoltura attraverso la partnership con InfoCamere. Per maggiori dettagli è possibile far riferimento al seguente sito <https://lei-italy.infocamere.it/leid/>

#### **Codice LSE (FirmID)**

Il codice di negoziazione (c.d. FirmID) viene assegnato dal Mercato e comunicato a ES-MIL preventivamente all'avvio dell'operatività del Negoziatore. Tale codice risulta obbligatorio per i Negoziatori aderenti ai Mercati di Borsa, in quanto rappresenta il codice di accesso alla piattaforma di trading Optiq.

#### **Codice MTS**

Il codice di negoziazione MTS è obbligatorio per i Negoziatori aderenti al Mercato MTS. Viene assegnato dal Mercato e comunicato a ES-MIL prima di avviare l'operatività.

#### <span id="page-14-0"></span>5.1.3 RECAPITI

Il Cliente deve fornire i recapiti obbligatori: sede legale e sede amministrativa.

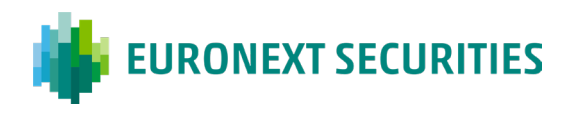

#### <span id="page-15-0"></span>5.1.4 DATI DI FATTURAZIONE

Le competenze di ES-MIL per tutti i servizi fruiti dal Cliente, a partire dal 1° gennaio 2019 sono addebitate tramite il circuito di pagamento SEPA Direct Debit (S.D.D.) per il regolamento dei corrispettivi dovuti.

#### <span id="page-15-1"></span>5.1.5 GESTIONE DATI SEPA

Ai fini della raccolta delle coordinate necessarie all'addebito dei corrispettivi tramite SEPA Direct Debit (schema B2B), ES-MIL ha reso disponibile nella piattaforma CLIMP una funzionalità dedicata. I dati richiesti per la fatturazione sono: il codice IBAN del conto da addebitare; il mandato di addebito (che il sistema crea all'inserimento del codice IBAN) che dovrà essere completato con nome, cognome, codice fiscale e firma del debitore e caricato tramite il predetto portale per l'invio al creditore. Per ulteriori informazioni, è possibile consultare il documento di supporto pubblicato sul [sito,](https://www.lseg.com/sites/default/files/content/documents/Inserimento%20dati%20per%20SEPA_DEF.pdf) mentre nella sezione documentale della piattaforma Milan 4 U è disponibile il Manuale Utente di CLIMP.

#### <span id="page-15-2"></span>5.1.6 SPLIT PAYMENT

A seguito dell'estensione del regime IVA dello Split Payment, ai sensi del dall'art. 17-ter del D.P.R. n. 633/72, il Cliente (con partita IVA e Codice Fiscale italiani) dichiara di rientrare o meno nell'ambito di applicazione del sistema di liquidazione dell'IVA denominato "Split Payment" e di impegnarsi a comunicare ogni eventuale modifica di regime tramite CLIMP.

#### <span id="page-15-3"></span>5.1.7 LINEA DI PRICING

Per i servizi resi da ES-MIL che prevedono la scelta di una linea di pricing, questa deve essere indicata in CLIMP. Ai Clienti è data facoltà di variare, attraverso CLIMP, la fascia prescelta inoltrando la richiesta entro il 15 dicembre di ciascun anno o, se festivo, il giorno lavorativo immediatamente successivo. La modifica entra in vigore dal mese di gennaio dell'anno successivo. Non è consentita la variazione della fascia prescelta in corso d'anno.

### <span id="page-15-4"></span>**5.2 Servizi e documentazione contrattuale**

Una volta completata la sezione relativa ai Dati Generali del Partecipante, il Cliente seleziona i servizi secondo quanto sottoscritto nella Richiesta Servizi.

L'eventuale sottoscrizione di servizi aggiuntivi rispetto a quelli sottoscritti in fase di adesione viene effettuata in qualunque momento dopo la sottoscrizione della prima richiesta, tramite la piattaforma CLIMP. La Richiesta Servizi sottoscritta in fase di adesione e l'eventuale specimen di firma del Rappresentante Contrattuale allegato sono disponibili in una sezione dedicata della piattaforma di Membership.

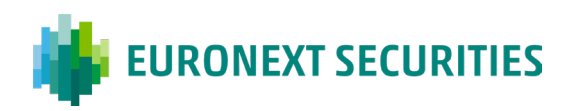

## <span id="page-16-0"></span>**6. Configurazione dei servizi**

Nel presente capitolo vengono descritte le principali informazioni richieste al Cliente per perfezionare la propria adesione e per operare tramite i sistemi ES-MIL.

Le configurazioni sono state suddivise a seconda della tipologia di soggetto aderente:

- **Configurazioni per Emittente**
- **Configurazioni per Intermediario**
- <span id="page-16-1"></span>**Configurazioni per Centro Servizi**

### **6.1 Emittente**

#### <span id="page-16-2"></span>6.1.1 SERVIZI AGLI EMITTENTI

Ogni conto titoli aperto deve essere definito anche nella piattaforma di regolamento T2S, pertanto ogni Emittente deve essere identificato tramite un codice BIC ad esso intestato. Tale configurazione è obbligatoriamente preventiva rispetto all'apertura del conto emittente Gli Emittenti non finanziari hanno facoltà di scegliere se utilizzare questa tipologia di configurazione (BIC "dedicato") o avvalersi di una nuova soluzione che consiste nell'utilizzo di un codice BIC intestato a ES-MIL appositamente predisposto (MOTIITMMEMT). Nel caso di un Emittente non finanziario che si sia avvalso in precedenza dell'utilizzo del BIC "unico" di ES-MIL e successivamente richieda l'attivazione dei Servizi agli Intermediari (Servizio di tenuta centralizzata dei conti, Servizio di supporto eventi societari e Servizio di gestione di strumenti finanziari tramite collegamento con altri depositari centrali ) e di conseguenza l'apertura di uno o più conti titoli come Intermediario, occorre modificare anche il censimento come soggetto Emittente utilizzando un BIC dedicato che, se non in possesso dal Cliente, deve essere assegnato da SWIFT secondo la procedura dedicata. Il Cliente emittente può aprire un solo conto emittente presso ES-MIL, identificato con il codice ABI assegnato.

#### <span id="page-16-3"></span>6.1.2 MANDATO OPERATIVO

Una volta terminata l'apertura del conto emittente, il Cliente può scegliere se delegare ad un soggetto terzo le proprie funzioni operative, rimandando a quest'ultimo la gestione, in tutto o in parte, dell'operatività nel sistema ES-MIL. Tale informazione deve essere specificata nell'apposita sezione della piattaforma CLIMP.

#### <span id="page-16-4"></span>6.1.3 BANCA COLLETTRICE PER PROCESSO DI DVP ISSUANCE

Il Cliente è tenuto ad indicare anche l'eventuale banca che intende incaricare per il processo di emissione tramite DVP Issuance. L'incarico verrà poi perfezionato tramite MT-X una volta terminato il processo di censimento nella piattaforma di Membership.

Nel caso in cui la banca collettrice abbia scelto di ricevere i corrispettivi tramite T2S è richiesto al Cliente Emittente di collegare il proprio conto titoli al DCA della Banca Collettrice, compilando l'apposita sezione della piattaforma CLIMP.

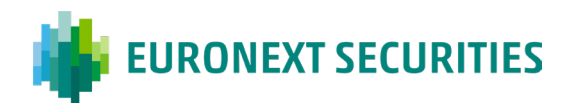

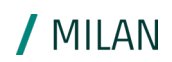

#### <span id="page-17-0"></span>6.1.4 ENTE PAGATORE PER EMITTENTE

Qualora il Cliente rivesta il ruolo di Ente Pagatore per conto di se stesso o di un altro Emittente, per il regolamento delle c.d. Cash Distributions (dividendi, proventi su Fondi, interessi e/o rimborso capitale) o per il processo di DVP Issuance, deve comunicare a ES-MIL le coordinate Target2 e/o Target2Securities sulle quali tali operazioni dovranno essere regolate. Le coordinate devono essere comunicate compilando le apposite sezioni in CLIMP.

#### <span id="page-17-1"></span>6.1.5 CONNESSIONE A ES-MIL

Il Cliente può sottoscrivere i seguenti canali di connessione per i servizi ES-MIL e per ricevere l'informativa

- RNI
- MT-X
- <span id="page-17-2"></span>SWIFT

#### 6.1.6 CONFIGURAZIONE SERVIZI ACCESSORI

#### **RCC emittente**

Il Servizio RCC (Regolamento Corrispettivi Clienti) permette il calcolo dei corrispettivi ed il relativo regolamento. Tale servizio richiede una preventiva configurazione tramite CLIMP; la gestione operativa delle funzionalità avviene tramite MT-X. Gli importi a debito delle Società Emittenti sono regolati a favore degli Intermediari in Target2, tramite la Banca Pagatrice incaricata dagli Emittenti. I Clienti partecipanti al servizio RCC Emittente devono fornire le seguenti informazioni, compilando gli appositi modulo nella piattaforma di Membership (menu '*Dati Generali Partecipante > Dati di Fatturazione > Gestione dati fatturazione*' e menu '*Configurazione Servizi > Configurazione Servizio RCC > RCC Emittente*'):

- Regime IVA (Ordinario / Split Payment / Estero);
- Fattura  $(SI / NO)$ ;
- Codice Destinatario o indirizzo PEC ai fini SDI;
- <span id="page-17-3"></span>Contatto RCC per fatture elettroniche.

### **6.2 Intermediari**

#### <span id="page-17-4"></span>6.2.1 ICP/DCP

Il Cliente Intermediario può scegliere se connettersi direttamente alla piattaforma di regolamento T2S (DCP) ovvero se collegarsi ad essa per il tramite di ES-MIL (ICP).

In entrambi i casi, per essere riconosciuti dalla piattaforma T2S è necessario che il Cliente si identifichi tramite uno o più *Party*. In caso di partecipanti DCP, i *Party* devono riportare l'indirizzo tecnico del Cliente in modo da veicolare la messaggistica da e per T2S.

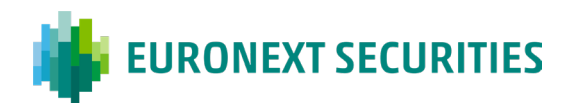

#### <span id="page-18-0"></span>6.2.2 SERVIZI AGLI INTERMEDIARI

#### **Party**

Il Cliente intermediario può definire uno o più *party* in T2S a seconda di quelle che sono le proprie scelte operative. La definizione di più Party fa parte delle informazioni delle settlement instructions (SSI) che sono da comunicare ai partecipanti al sistema di liquidazione.

#### **Conti Titoli**

I Servizi dedicati agli Intermediari prevedono l'apertura di uno o più conti titoli. Ai sensi della normativa in vigore riguardo alla separazione dei valori, fra quelli detenuti a titolo di proprietà e quelli detenuti per conto di soggetti terzi, ciascun Cliente è tenuto ad aprire due distinti conti, laddove ne sussistano i presupposti (i c.d. conti titoli di proprietà e conti titoli di terzi). E' data facoltà agli Intermediari di mantenere presso ES-MIL ulteriori conti titoli, c.d. conti segregati o conti liquidatori, mediante i quali l'Intermediario può segregare l'operatività propria e di uno o più Clienti. In caso di richiesta di apertura di nuovi conti di questa tipologia da parte di un cliente, ES-MIL assegna direttamente il codice ABI identificativo, in virtù di appositi accordi con Banca d'Italia con la quale sono state definite specifiche modalità operative e fasce numeriche esclusivamente a disposizione di ES-MIL.

In tema c.d. di "Record Keeping" e di struttura dei conti secondo le disposizioni previste dalla CSDR è stato creato in corrispondenza di ciascun conto intermediario "c.d. liquidatore" un campo "descrizione conto", disponibile sia in fase di apertura sia in fase di modifica. Tale campo, raggiungibile dal menu 'Parties & Accounts > T2S Parties & Accounts > Modifica Conto della piattaforma di Membership, è composto da una parte editabile dal Cliente in cui è possibile inserire una descrizione, nonché da una parte fissa selezionabile e obbligatoria da valorizzare con uno dei seguenti indicatori:

- $IS = conto$  segregato individuale
- $\blacksquare$  OM = conto segregato omnibus
- OW = conto segregato proprietà

#### **Coordinate cash**

Per permettere il regolamento delle operazioni tramite piattaforma di regolamento T2S il Cliente deve indicare per ogni conto titoli uno o più conti cash (il cosiddetto DCA) di riferimento. I conti cash indicati possono essere aperti direttamente oppure possono essere di un soggetto terzo che regolerà il contante per conto del Cliente.

Per il pagamento delle Corporate Actions, il Cliente può inoltre scegliere se regolare tramite Target2 o Target2Securities, tenendo presente che i pagamenti per i corrispettivi RCC sono obbligatoriamente pagati solo in Target2, mentre i pagamenti dei titoli di Stato solo in Target2Securities. Il Cliente può scegliere di differenziare il conto utilizzato per regolare le operazioni di liquidazione da quello per i pagamenti delle Corporate Actions.

#### **Ente Pagatore per Emittente**

Qualora un Intermediario rivesta il ruolo di Ente Pagatore per conto di un Emittente, per il regolamento delle c.d. Cash Distributions (dividendi, proventi su Fondi, interessi e/o rimborso capitale) o per il processo di DVP Issuance, deve comunicare a ES-MIL le coordinate Target2 e/o T2S sulle quali tali operazioni devono essere regolate, utilizzando l'apposita sezione della piattaforma CLIMP.

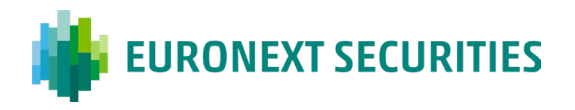

#### **Pagamenti in valuta diversa da Euro**

Qualora un Intermediario intenda ricevere pagamenti in valuta diversa da Euro deve specificare le relative coordinate di pagamento tramite l'apposita sezione di CLIMP.

#### **Partecipanti indiretti**

Il Cliente intermediario che svolge il ruolo di liquidatore ha la possibilità di identificare i propri clienti come partecipanti indiretti al fine della eventuale gestione della procedura d'insolvenza tramite apposita sezione della piattaforma CLIMP.

Il Partecipante Indiretto viene identificato tramite le seguenti informazioni:

- **Fig. 2** ragione sociale e codice LEI
- conto/i titoli segregato/i dedicato/i alla liquidazione delle istruzioni di regolamento di pertinenza del Cliente

#### <span id="page-19-0"></span>6.2.3 SERVIZIO DI LIQUIDAZIONE

La partecipazione al servizio di Liquidazione prevede la preventiva sottoscrizione dei Servizi agli Intermediari (Servizio di tenuta centralizzata dei conti, Servizio di supporto eventi societari e Servizio di gestione di strumenti finanziari tramite collegamento con altri depositari centrali), la disponibilità di almeno un conto cash per il regolamento in T2S (proprio o di un soggetto terzo) e la sottoscrizione del servizio X-TRM (unico servizio abilitato a dialogare con sistemi di regolamento diversi da T2S).

È inoltre disponibile il servizio di Regolamento Estero dedicato all'inoltro di operazioni concluse con una controparte partecipante ad altro sistema di regolamento (c.d. operazioni external settlement). La partecipazione alla liquidazione, secondo quanto previsto dal Regolamento operativo, può avvenire in nome e per conto proprio, ovvero in nome proprio e per conto di terzi. Il Cliente che partecipa al servizio anche per conto di terzi è tenuto a comunicare a ES-MIL i dati necessari per il censimento del soggetto<sup>3</sup>. In tal caso può utilizzare uno o più conti titoli dedicati al soggetto ed eventualmente chiedere a ES-MIL di qualificarlo come partecipante indiretto. Tutti i soggetti che interagiscono con il servizio di liquidazione sono identificati nei sistemi ES-MIL tramite il codice CED. Per avvalersi del servizio di liquidazione, il partecipante ICP deve sottoscrivere il servizio X-TRM per l'inoltro delle operazioni.

#### **Partecipazione alle piattaforme di trading**

In caso di partecipazione alle piattaforme di trading collegate direttamente con ES-MIL il Cliente è tenuto a comunicare tutte le informazioni necessarie alla corretta configurazione dei sistemi di post trading.

#### **Mandato operativo**

Una volta terminata l'apertura del conto intermediario, il Cliente può scegliere se delegare ad un soggetto terzo le proprie funzioni operative, rimandando a quest'ultimo la gestione dell'operatività, in tutto o in parte, nel sistema ES-MIL. Tale informazione deve essere specificata tramite apposita sezione della piattaforma CLIMP. L'attività di regolamento e di liquidazione può essere delegata allo stesso modo.

<span id="page-19-1"></span><sup>3</sup> Dati anagrafici del soggetto e codice BIC

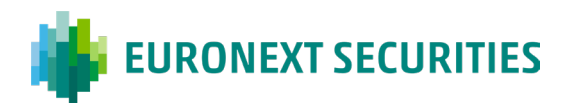

#### **Connessione a ES-MIL**

Per ciascun servizio prescelto il Cliente può utilizzare diversi canali di connessione disponibili per la fruizione del servizio medesimo.

I canali di connessione disponibili per i Servizi agli Intermediari (Servizio di tenuta centralizzata dei conti, Servizio di supporto eventi societari e Servizio di gestione di strumenti finanziari tramite collegamento con altri depositari centrali) sono:

- **RNI**
- **[MT-X](#page-39-1)**
- **[SWIFT](#page-39-2)**

Le connessioni disponibili per l'informativa di pre settlement e di settlement sono:

- **RNI**
- **[SWIFT](#page-39-2)**
- **[X-TRM Online](#page-39-3)**
- **[MT-A2A](#page-39-4)**

È possibile utilizzare in contemporanea più canali di connessione.

#### <span id="page-20-0"></span>6.2.4 CONFIGURAZIONE SERVIZI ACCESSORI

#### **RCC Intermediario**

Il Servizio RCC (Regolamento Corrispettivi Clienti) permette il calcolo dei corrispettivi ed il relativo regolamento. Tale servizio richiede una preventiva configurazione tramite CLIMP ma la gestione operativa delle funzionalità avviene tramite MT-X.

I Clienti esteri partecipanti al servizio RCC Intermediario devono fornire le seguenti informazioni, compilando gli appositi moduli nella piattaforma di Membership (menu 'Dati Generali Partecipante > Dati di Fatturazione > Gestione dati fatturazione' e menu 'Configurazione Servizi > Configurazione Servizio RCC > RCC Intermediario'):

IVA (NO/SI)

#### **FIS-CPA**

Il Servizio FIS/CPA (Flussi Informativi Standardizzati/Comunicazioni Per Assemblee) consente al Cliente Intermediario di inviare agli Emittenti un flusso per ogni conto intestato all'Intermediario o in alternativa un unico flusso FIS comprendente le segnalazioni di tutti i conti. Nel caso in cui siano effettuate le segnalazioni per conto di altri Intermediari (i c.d. sub-depositari), è necessario fornire tramite CLIMP i dati anagrafici di questi ultimi.

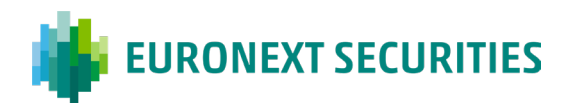

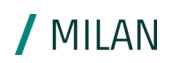

#### **Servizi Fiscali**

Presupposti per la fruizione del servizio sono la preventiva sottoscrizione dei *Servizi agli Intermediari* e il deposito diretto dei titoli presso ES-MIL, nonché l'attivazione del servizio in CLIMP (laddove previsto) che si declina in due distinte tipologie a seconda del mercato di riferimento: francese o italiano.

A seguito di modifica del Regolamento dei Servizi (art. 48) la sottoscrizione dei Servizi Fiscali sulla Richiesta Servizi è prevista anche per poter usufruire delle funzionalità dei Servizi di assistenza fiscale in relazione a strumenti finanziari soggetti a normativa estera, che ES-MIL svolge sia come 'Qualified Intermediary" per strumenti finanziari soggetti a normativa americana sia per il "Tax Reclaim" su altri mercati, precedentemente disciplinati dal Servizio di Gestione Accentrata senza necessità di essere separatamente sottoscritti; queste funzionalità, al momento, non trovano riscontro in piattaforma CLIMP pertanto i relativi sottoscrittori devono aggiornare soltanto la Richiesta Servizi."

### <span id="page-21-0"></span>**6.3 Centro servizi**

Il Centro Servizi offre i propri servizi di connettività ai sistemi ES-MIL ai Clienti che scelgono di delegare completamente o in parte le proprie funzioni operative.

L'incarico ad operare (per la sola operatività) per conto del Cliente avviene tramite il c.d. Mandato Operativo[4](#page-21-1). L'attività relativa alla compilazione della piattaforma di Membership CLIMP e alla sottoscrizione della documentazione contrattuale non è delegabile e deve essere gestita direttamente dal Cliente. Ogni incarico ricevuto dal Cliente deve essere validato dal Centro Servizi tramite CLIMP.

<span id="page-21-1"></span><sup>4</sup> In caso di connettività MT-A2A la delega ad operare è definita *Delega a Centro Servizi*

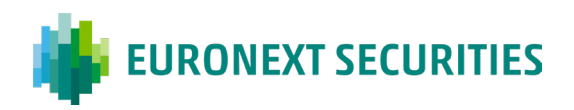

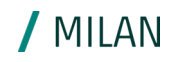

## <span id="page-22-0"></span>**7. Abilitazione alle utenze**

<span id="page-22-1"></span>Indichiamo di seguito le attività di abilitazione delle utenze per:

## **7.1 NUOVO CLIENTE EMITTENTE O INTERMEDIARIO**

#### **1. LOGIN AL PORTALE Milan 4U**

Per poter accedere al portale è necessario logarsi inserendo le credenziali fornite da ES-MIL (Sicurezza e Nis Service): user e password. Si aprirà una schermata con i Servizi di ES-MIL.

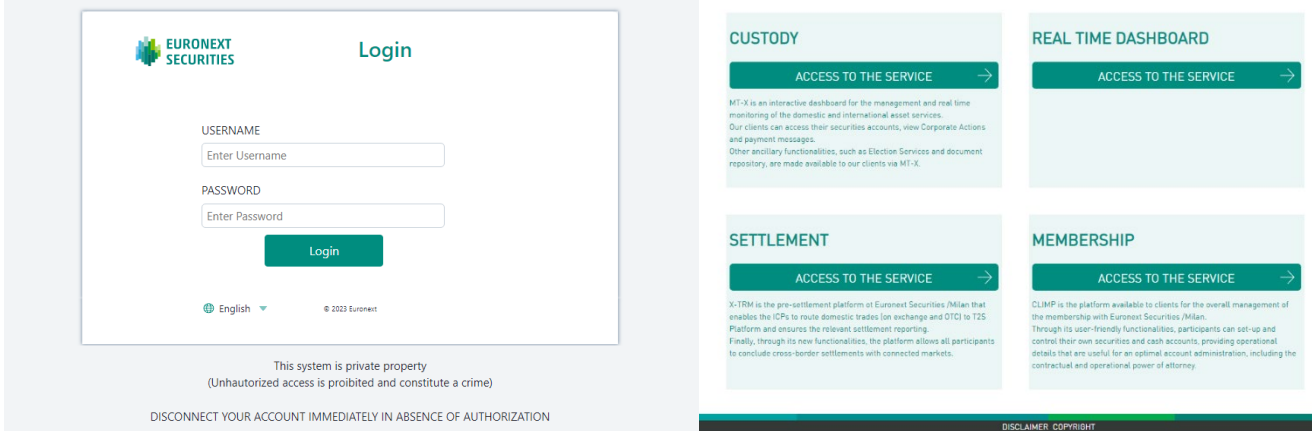

2. **Selezionare l'opzione "Set Up"** direttamente dalla barra di gestione in alto a destra, di seguito riportata:

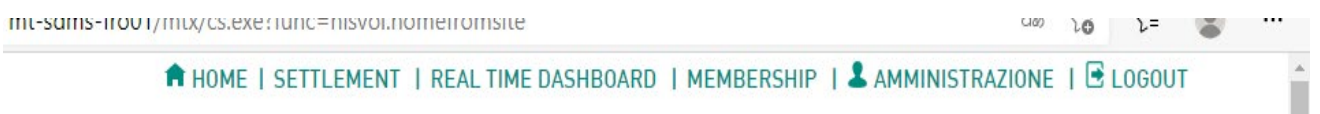

Si ricorda che la gestione dei profili, l'assegnazione delle funzioni e dei privilegi sono prerogative esclusive dell'utente amministratore.

Dal menu di accesso è possibile gestire i privilegi e le funzioni per quanto riguarda:

- CUSTODY (MT-X)
- **SETTLEMENT (X-TRM On Line)**
- **MEMBERSHIP (CLIMP)**

Selezionare solo i seguenti tab:

- GESTIONE AUTORIZZAZIONI: Utenti autorizzati e Template utenti autorizzati
- **IMPOSTAZIONI: Gestione indirizzi e-mail e gestione password**
- **MEMBERSHIP: Utenti autorizzati Climp**
- CENTRI SERVIZI: Centri servizi autorizzati e Centri Servizi autorizzati ISIN

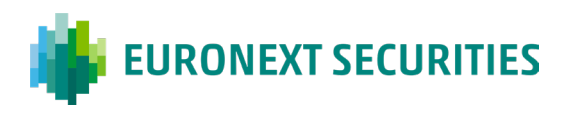

## / MILAN

#### SETTLEMENT: Utenti X-TRM online: ruoli e funzioni

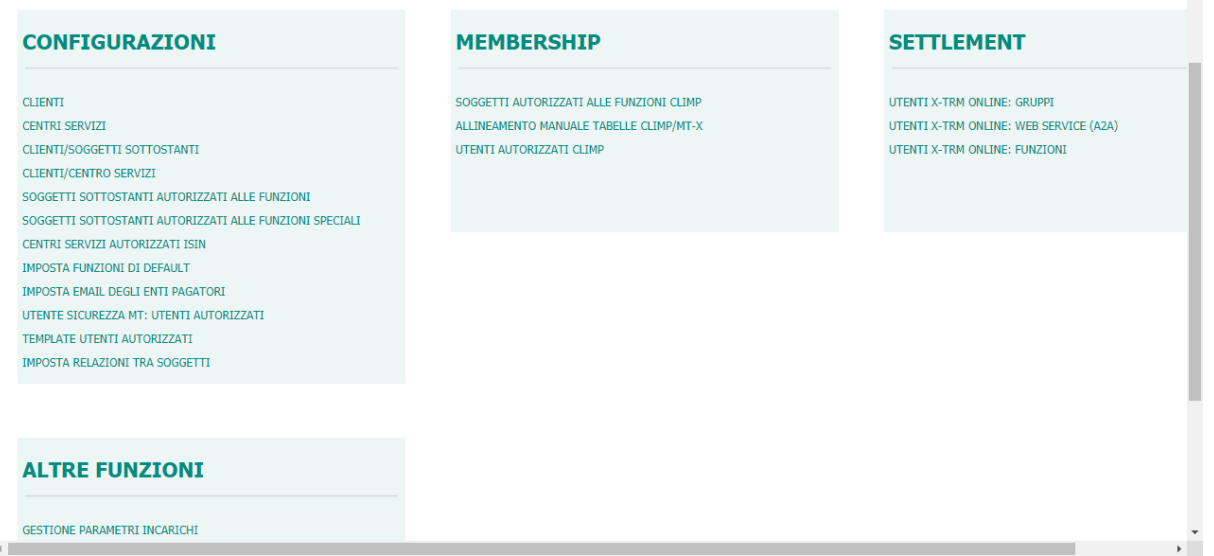

Dopo aver selezionato la stringa di interesse, il processo per l'abilitazione alle funzioni, descritto nei successivi punti, è il medesimo per tutte.

3. Premere il pulsante +*Aggiungi record* posizionato in alto a destra

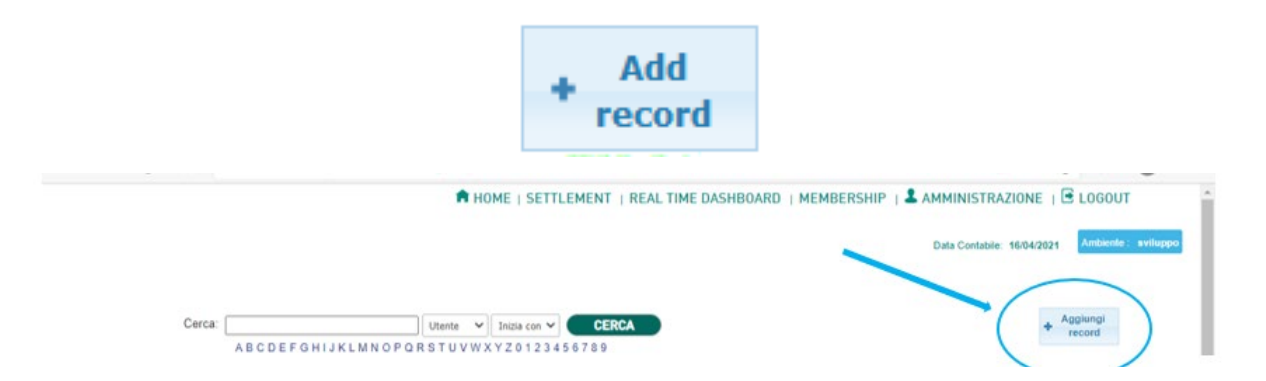

4. Selezionare dal menu a tendina l'utenza del soggetto al quale si vogliono attribuire le funzioni ed il ruolo ricoperto dall'istituto. Se l'utenza è quella dell'amministratore , dovrà essere selezionata

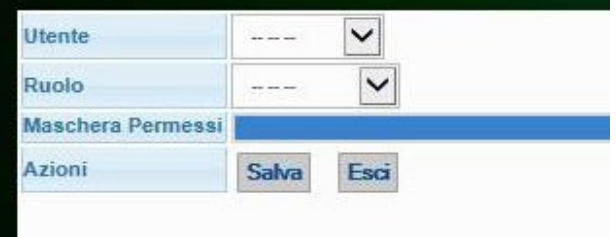

la sua utenza. La gestione dei profili, l'assegnazione delle funzioni e dei privilegi sono una prerogativa esclusiva dell'utente amministratore. Quest'ultimo è chiamato ad abilitare alle funzioni che devono svolgere gli altri utenti operatori (e se stesso se, oltre ad un ruolo amministrativo, debba avere anche un ruolo operativo). L'amministratore può garantire solo le funzioni ed i privilegi che in precedenza ES-MIL ha concesso alla società (se si tratta di un cliente diretto) oppure la società per la quale si opera in qualità di centro servizi.

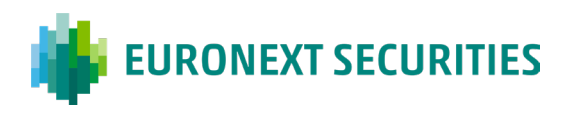

5. Apporre un flag, all'interno della maschera permessi, alle funzioni che si desidera attribuire all'utenza. Le tipologie di accesso per ogni singola funzione sono:

/ MILAN

- W Write: scrittura
- $R Read: let tura$
- D Delete: cancellazione
- **A** Approve: approvazione

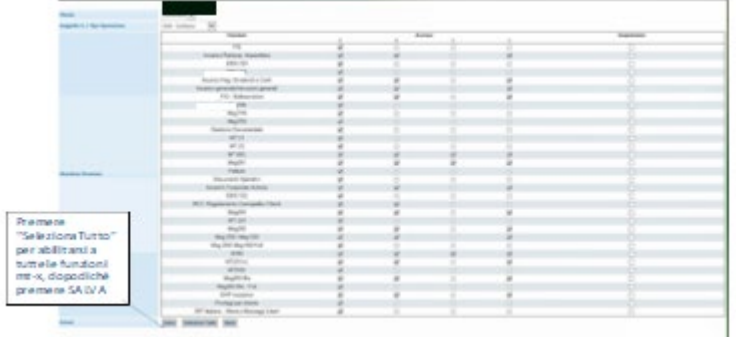

6. Premere il pulsante Salva per salvare le configurazioni

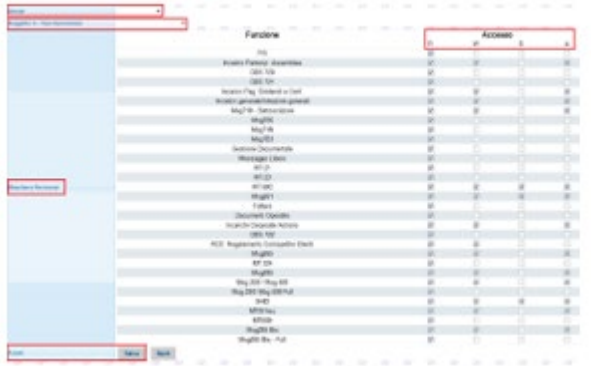

In questo modo il processo di attribuzione alle funzioni da assegnare all'utenza per l'abilitazione alla piattaforma operativa è ultimato**.**

In sintesi, gli step da seguire sono: *Amministrazione > Gestione autorizzazioni > Utenti autorizzati > Aggiungi record > Selezionare l'utenza > Premere il tasto Seleziona Tutto > SALVA.*

Il processo per l'abilitazione degli utenti a CLIMP e X-TRM On-Line è lo stesso.

#### **MEMBERSHIP**

#### **Abilitazione a CLIMP:**

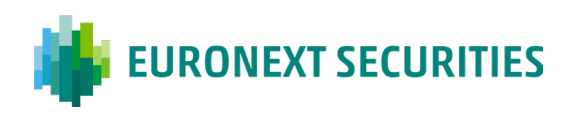

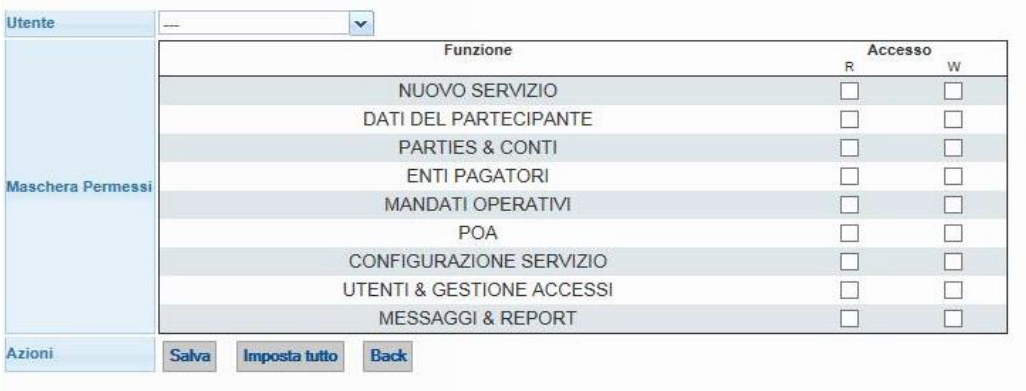

#### **Abilitazione a X-TRM on Line**:

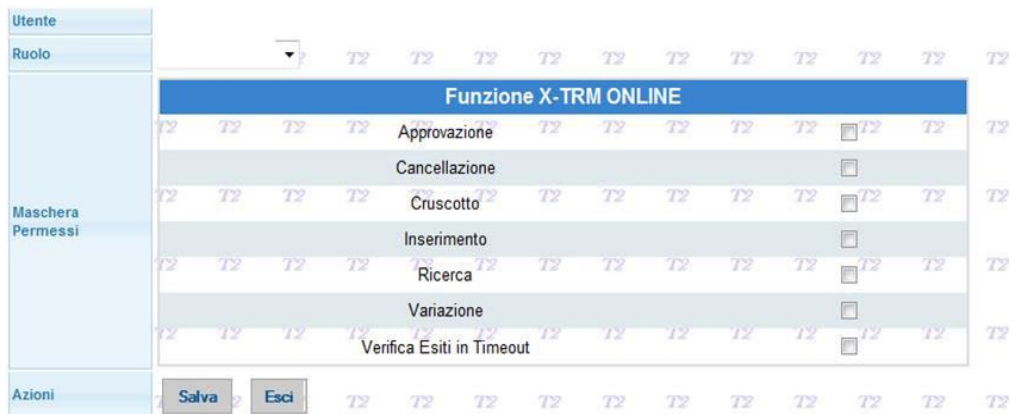

Una volta completato il processo di abilitazione alle funzioni, l'utente potrà visualizzarle nella barra dei menu.

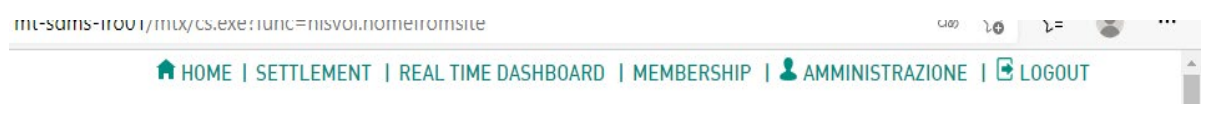

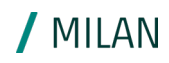

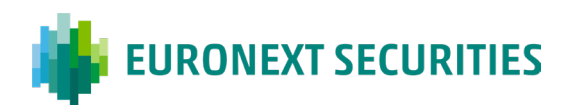

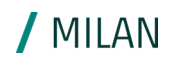

### <span id="page-26-0"></span>**7.2 Nuovo centro servizi**

Di seguito le attività di abilitazione per i nuovi Centri Servizi.

1. Login al portale Milan 4U

Il Centro Servizi deve inserire le credenziali di accesso al portale ricevute da ES-MIL.

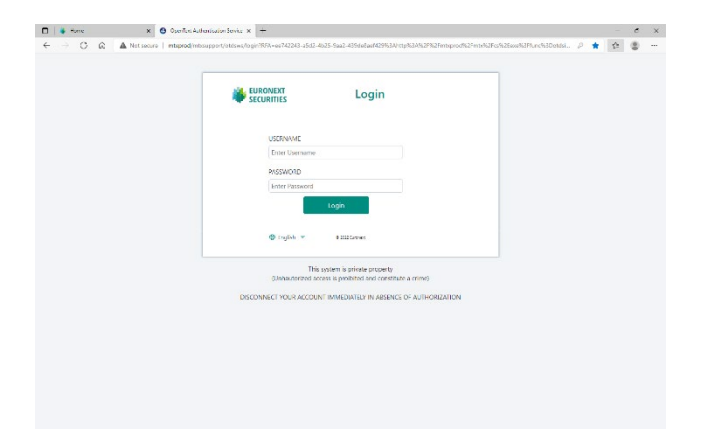

2. **Selezionare l'opzione "Amministrazione"** direttamente dalla barra di gestione a fondo pagina, di seguito riportata:

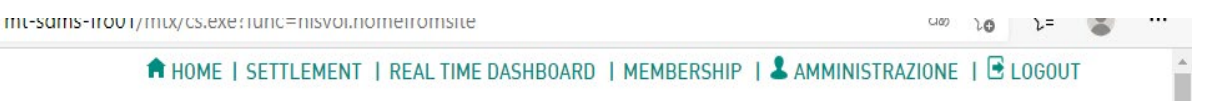

La gestione dei profili, l'assegnazione delle funzioni e dei privilegi sono una prerogativa esclusiva dell'utente amministratore. Quest'ultimo è chiamato ad abilitare alle funzioni che debbono svolgere gli altri utenti operatori (e se stesso se, oltre ad un ruolo amministrativo, debba avere anche un ruolo operativo). L'amministratore può garantire solo le funzioni ed i privilegi che in precedenza ES-MIL ha concesso alla società (se si tratta di un cliente diretto) oppure la società per la quale si opera in qualità di centro servizi. Da questo menù è possibile gestire i privilegi e le funzioni per quanto riguarda MT-X e CLIMP.

Selezionare rispettivamente:

- "UTENTE SICUREZZA CLIENTE: CS AUTORIZZATI" per MT-X
- "UTENTI SICUREZZA CLIENTE: UTENTI AUTORIZZATI CLIMP" per CLIMP
- 3. Premere il pulsante +*Aggiungi record* posizionato in alto a destra:

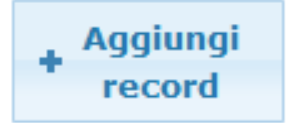

4. Selezionare dal menù a tendina l'utenza del soggetto al quale si vogliono attribuire le funzioni ed il ruolo ricoperto dall'istituto

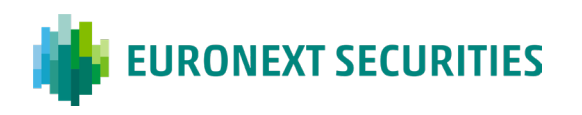

5. Il Centro Servizi, dopo aver ricevuto ed accettato il mandato operativo conferito dal Cliente (Emittente/Intermediario) in CLIMP, deve:

/ MILAN

- selezionare l'utenza del suo Cliente dal menù a tendina "Utente"
- selezionare il ruolo "Centro Servizi"

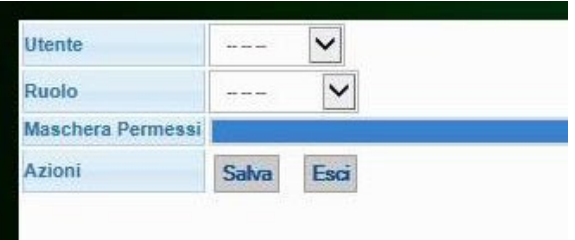

- 6. Apporre un flag all'interno della maschera permessi alle funzioni inerenti l'operatività per il quale il Centro Servizi è stato delegato ad operare tenendo in considerazione il fatto che ci sono quattro modalità per ogni singola funzione:
- **W** Write: scrittura
- $R Read: let tura$
- D Delete: cancellazione
- $A Approve: approximate$
- 7. Premere il pulsante Salva per salvare le configurazioni

#### **ABILITAZIONE A MT-X:**

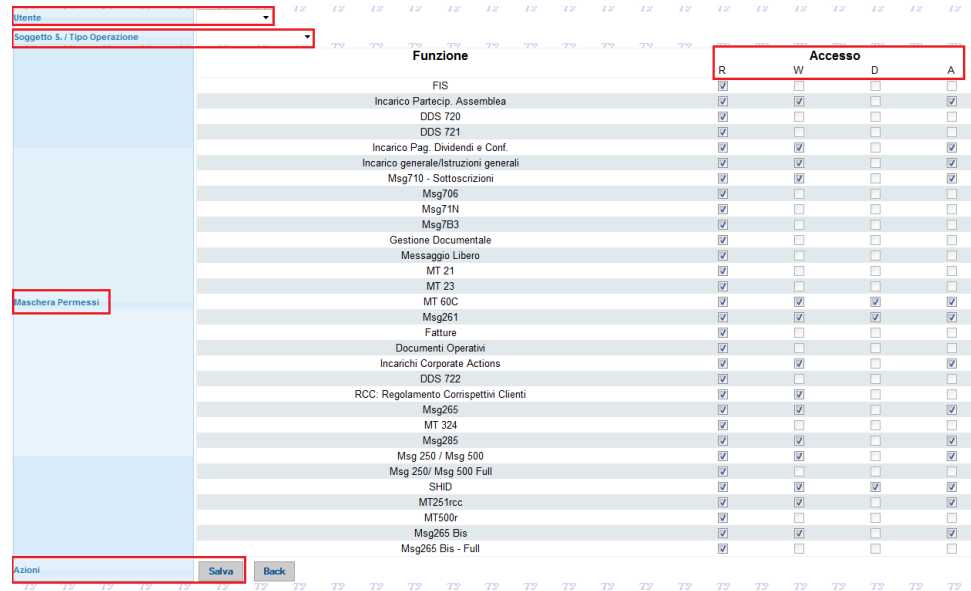

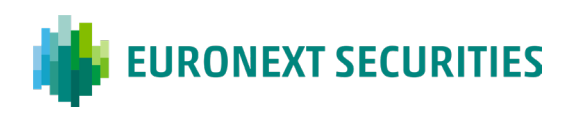

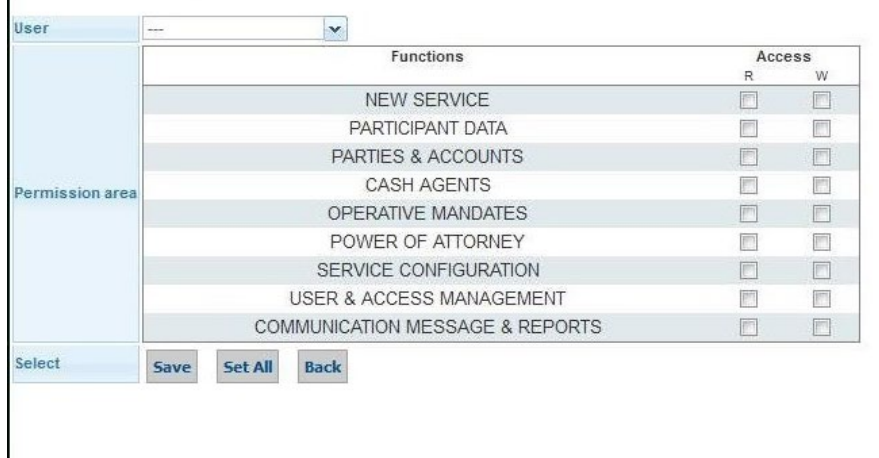

#### **ABILITAZIONE A CLIMP:**

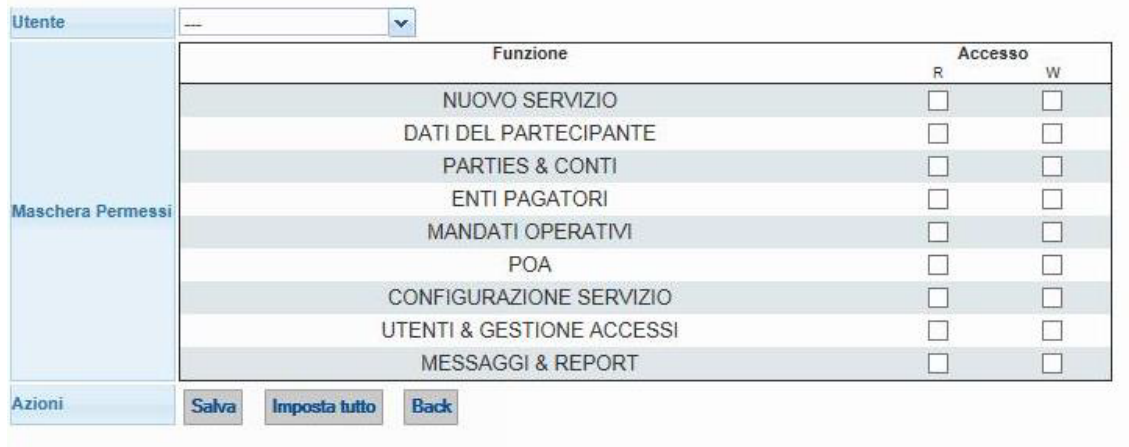

Una volta abilitato alle diverse funzioni l'utente può visualizzare nella barra dei menù la voce, ad esempio, CLIMP, a seconda del servizio ES-MIL selezionato.

#### **Gestione Permissioni Template Utenti**

Il documento *MTX - Gestione Permissioni Template Utenti,* pubblicato nella sezione di MT-X "*Documentazione tecnica > Manuali utente > Manuali MT-X > MT-X",* descrive le nuove funzionalità di applicazione massiva delle permissioni tramite la creazione e definizione di template, sia per gli utenti ES-MIL che Societari. In sintesi, le funzionalità descritte permettono di:

- consentire all'utente sicurezza della società la creazione di template di abilitazione, da applicare ai propri utenti
- applicare template per ciascun utente a tutti i conti attivi dell'intermediario, con eventuale successiva esclusione dei conti titoli non desiderati o, in alternativa, per singolo conto titoli

All'attivazione di un nuovo conto titoli dovrà essere disponibile una funzione che abiliti tutte le utenze o, in alternativa, abiliti il singolo utente.

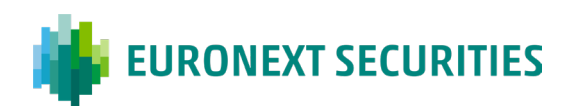

## <span id="page-29-0"></span>**8. Accesso a mt-x produzione e gestione dell'account**

**Account Managemen**t: dopo un periodo di inattività di 90 giorni, l'utenza verrà disabilitata e dopo ulteriori 90 giorni, cancellata. In entrambi i casi un messaggio avvertirà l'utente. La richiesta di riattivazione dovrà essere inviata al nostro *Security Department* all'indirizzo [sicurezza@euronext.com.](mailto:sicurezza@euronext.com) Il calcolo del periodo di inattività, solo per gli account ancora attivi, è stato applicato a partire dal rilascio dell'aggiornamento del 16 novembre 2019. Per le utenze attualmente non utilizzate con periodo di inattività superiore a quanto sopra indicato, l'applicazione sarà immediata.

**Autenticazione**: dopo 5 tentativi consecutivi di login non andati a buon fine, l'utenza verrà bloccata per 5 minuti. Dopo ulteriori 5 tentativi consecutivi di login non andati a buon fine, l'utenza verrà, invece, disabilitata, e la richiesta di riattivazione dovrà essere inoltrata all'ufficio *Sicurezza* di ES-MIL a cura dell'Amministratore del cliente. Le utenze disabilitate rimangono in uso al cliente pertanto fino alla richiesta formale di cancellazione sarà applicato il costo previsto nel documento dei corrispettivi.

**Requisiti password**: la password non può contenere lo user ID, né sigle relative al gruppo Euronext; in occasione dell'aggiornamento, la nuova password, dovrà essere differente dalle ultime 5 utilizzate.

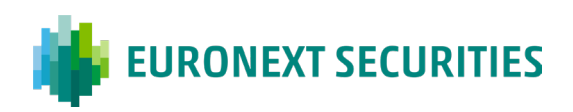

## <span id="page-30-0"></span>**9. Censimento di un nuovo emittente**

Si indicano di seguito i passaggi necessari per il corretto censimento del soggetto tramite la piattaforma di membership CLIMP. L'inserimento dei dati prevede l'accettazione di ES-MIL per poter proseguire nel censimento; il Cliente può monitorare tale situazione, verificando in Homepage/Richieste pendenti o Richieste chiuse. L'accesso a CLIMP ed il possesso di un codice BIC identificativo dell'Emittente costituiscono un requisito essenziale per procedere alla configurazione del soggetto e al censimento del conto. Gli Emittenti non finanziari possono scegliere di utilizzare un codice BIC di ES-MIL appositamente definito (MOTIITMMEMT).

### <span id="page-30-1"></span>**9.1 Dati generali**

Accedere al menù "*Dati generali partecipante*" e completare i dati obbligatori:

### <span id="page-30-2"></span>9.1.1 REFERENTI

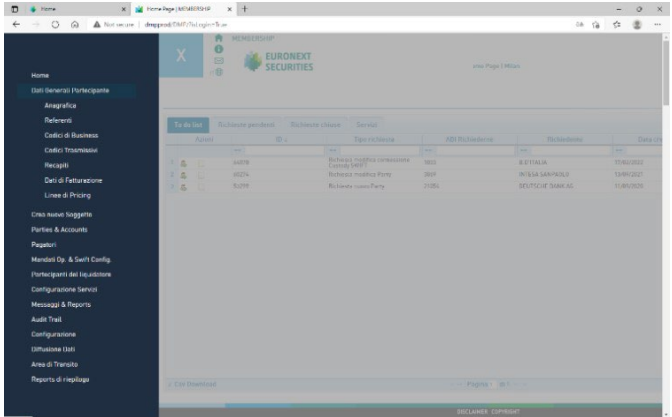

Cliccare il pulsante "*Nuovo Referente*" in alto a destra:

Inserire i seguenti referenti (obbligatori):

- **Rappresentante Contrattuale**
- **Rappresentante Legale**
- **Destinatario Report Penali.**
- Destinatario Comunicazioni Fatturazione

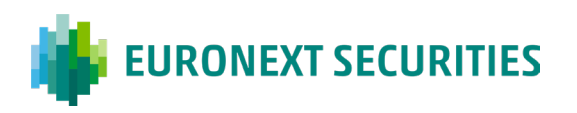

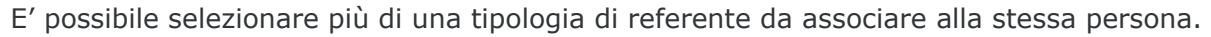

 $/MII AN$ 

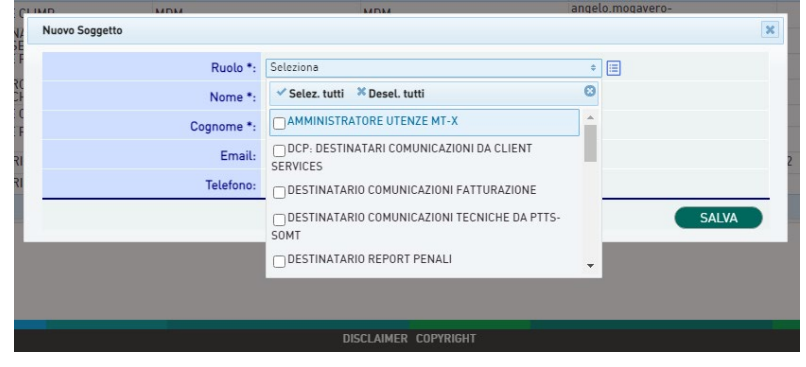

#### <span id="page-31-0"></span>9.1.2 CODICI DI BUSINESS

#### <span id="page-31-1"></span>9.1.3 INSERIMENTO CODICE BIC

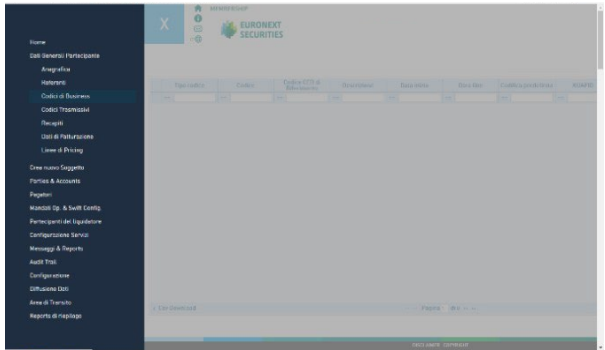

Dalla sezione "Dati generali partecipante"/"Codici di business":

- Selezionare il pulsante "*Nuovo Codice*" in alto a destra
- Selezionare dal menù a tendina il tipo codice BIC e inserire la codifica

Il campo BIC code deve essere di 11 caratteri (inserire XXX come ultime tre cifre*)*, per gli Emittenti non finanziari che scelgono di utilizzare il BIC di ES-MIL, questo campo non deve essere valorizzato*.*

#### <span id="page-31-2"></span>9.1.4 INSERIMENTO CODICE LEI

Dalla sezione "Dati generali partecipante"/"Codici di business":

- Selezionare il pulsante "Nuovo Codice" in alto a destra
- Selezionare dal menù a tendina il tipo codice LEI e inserire la codifica

In automatico, il sistema indica la data di scadenza del codice e, all'avvicinarsi della data invia un reminder. Una volta rinnovato, il sistema in automatico aggiorna la data di scadenza.

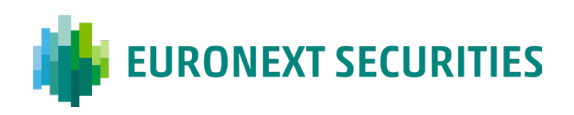

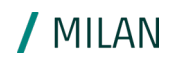

#### <span id="page-32-0"></span>9.1.5 RECAPITI

Inserire i recapiti obbligatori.

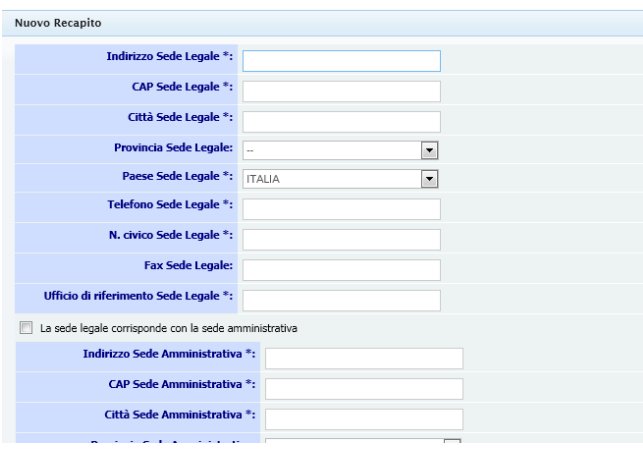

## <span id="page-32-1"></span>**9.2 Gestione dati Sepa**

In seguito all'introduzione del circuito di pagamento SEPA Direct Debit per la fatturazione dei Corrispettivi di ES-MIL, ogni Cliente è tenuto ad inserire nella piattaforma di Membership (nel menù "Dati Generali Partecipante > Dati di Fatturazione > Gestione dati di fatturazione Sepa) le seguenti informazioni:

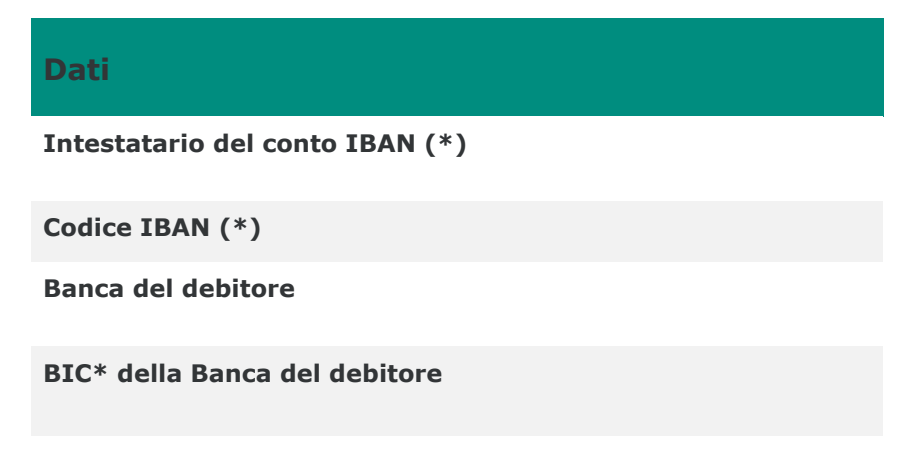

- Codice Iban del debitore;
- Codice BIC della Banca del debitore
- Mandato di addebito, sottoscritto dal debitore e consegnato al creditore, mediante il caricamento nella piattaforma di Membership; il modulo viene prodotto dal sistema all'atto dell'inserimento del codice IBAN e deve essere stampato, firmato e completato con i dati richiesti, per il successivo upload sul portale.

Nel caso in cui l'intestatario del conto IBAN sia un soggetto terzo, questi riceve da CLIMP la richiesta di accettazione. Al termine del caricamento del modulo e dell'eventuale accettazione del soggetto intestatario dell'IBAN, la richiesta viene verificata ed approvata dall'ufficio Membership di ES-MIL.

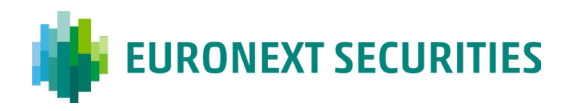

/ MILAN

Il mandato viene registrato e conservato dal sistema. Verranno inviate mail automatiche a notifica dell'inserimento. Le funzionalità sviluppate permettono il primo inserimento dei dati e la loro eventuale successiva modifica.

## <span id="page-33-0"></span>**9.3 Sottoscrizione servizi agli emittenti**

#### <span id="page-33-1"></span>9.3.1 I MIEI SERVIZI[5](#page-33-2)

Selezionare il tab "Configurazione Servizi" e cliccare "*Nuovo Servizio*" in alto a destra.

Selezionare dal menù a tendina **SERVIZI AGLI EMITTENTI**

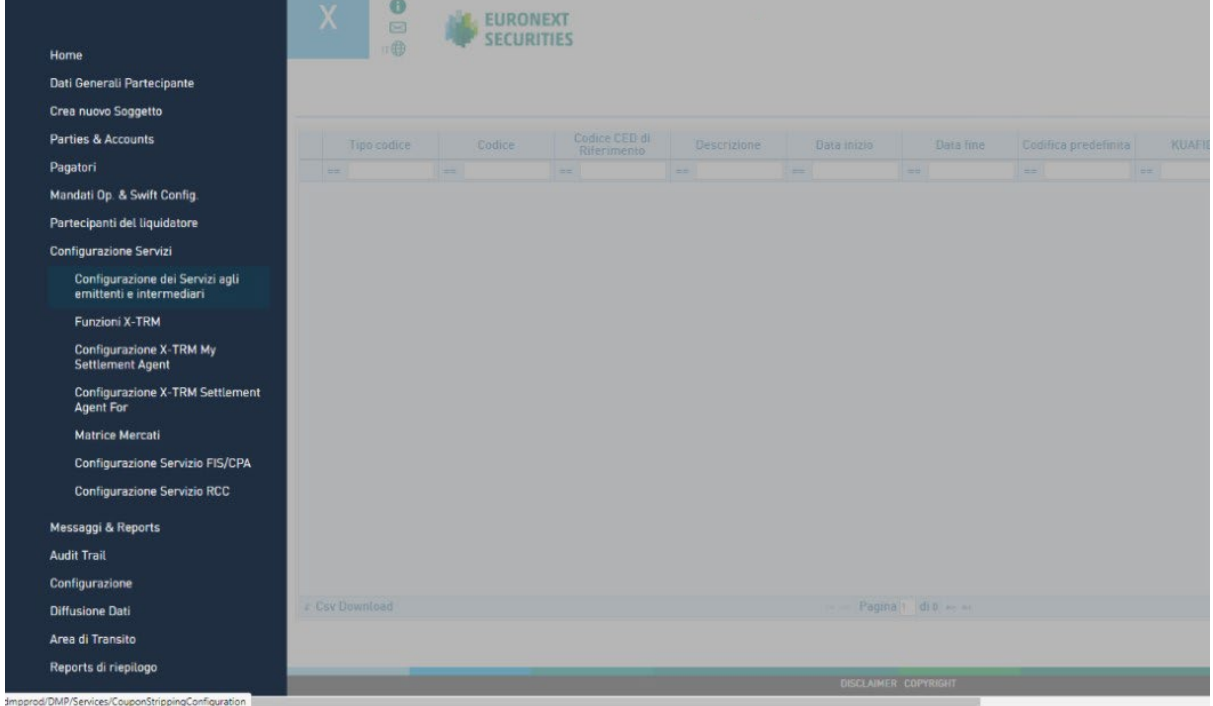

<span id="page-33-2"></span><sup>5</sup> Per richiedere la sottoscrizione del servizio è necessario che siano preventivamente approvate da ES-MIL le richieste di cui al capitolo "Documentazione di Partecipazione".

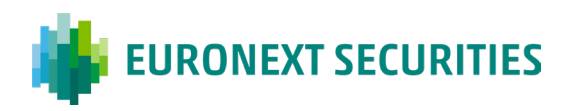

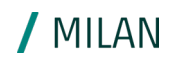

## <span id="page-34-0"></span>**9.4 Parties & accounts**

#### <span id="page-34-1"></span>9.4.1 T2S PARTY[6](#page-34-3)

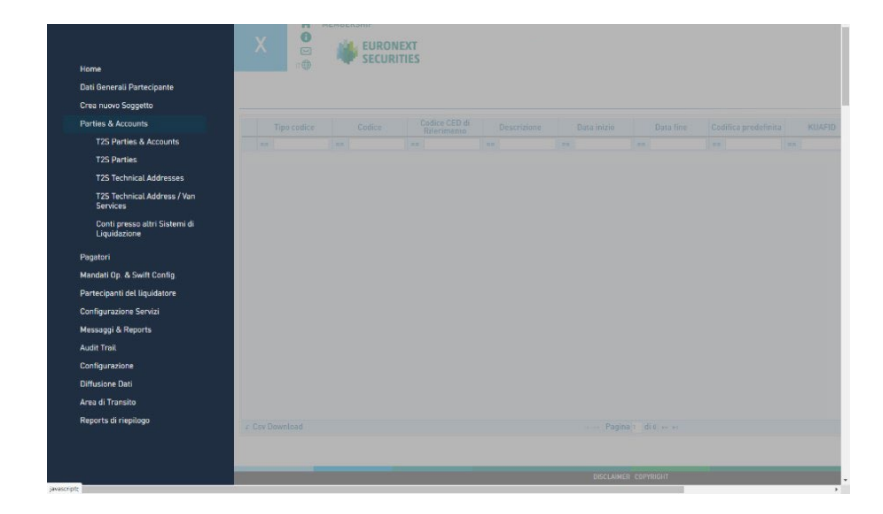

Dalla sezione "*Parties & Account" / "T2S Parties"* selezionare il pulsante "*Nuovo Party*" in alto a destra ed inserire i dati richiesti:

- **Party BIC: inserire il BIC identificativo del soggetto**
- *Descrizione modificabile*: campo libero (inserire la ragione sociale ridotta)
- *Party Technical Addresses*: selezionare l'unica voce disponibile da menù a tendina

Per gli Emittenti non finanziari che hanno scelto di utilizzare il BIC di ES-MIL (MOTIITMMEMT) questa sezione non deve essere considerata, si passa direttamente all'apertura del conto.

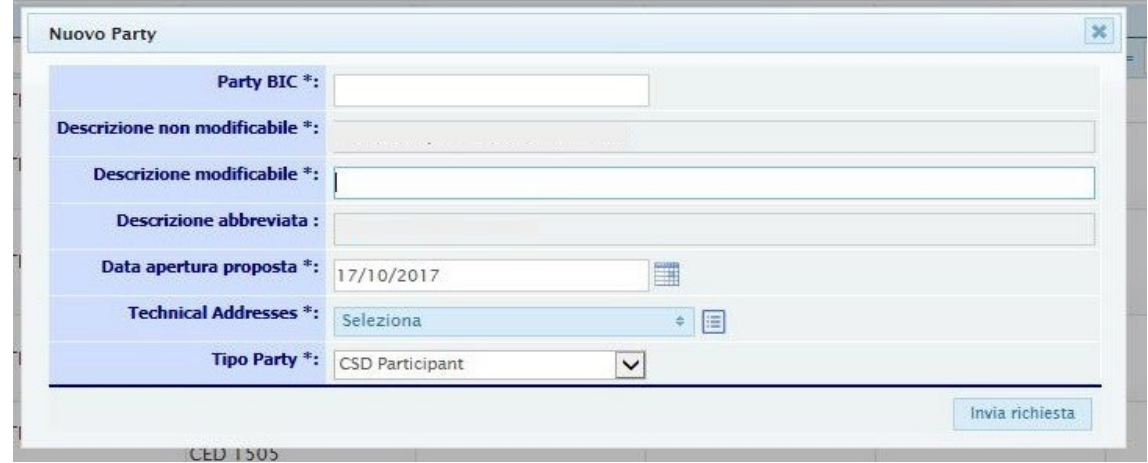

### <span id="page-34-2"></span>**9.5 Conto**

<span id="page-34-3"></span><sup>6</sup> Il party è l'oggetto che identifica il partecipante nella piattaforma di regolamento T2S tramite un codice BIC.

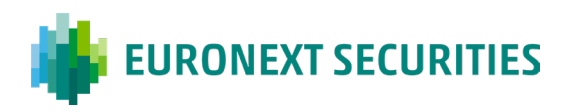

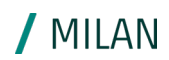

Per inserire la richiesta cliccare "*Apri Conto Monte Titoli*" e digitare i dati richiesti:

- **Party BIC:** selezionare dal menù a tendina il Party precedentemente aperto o, in caso di Emittente non finanziario che ha scelto di utilizzare il Party di ES-MIL 'MOTIITMMEMT'
- *Descrizione operatività*: selezionare da menù a tendina l'opzione EMITTENTE
- *Identificativo Conto Monte Titoli*: indicare il codice conto che corrisponde all'ABI assegnato da Banca d'Italia o da Consob. Se, in virtù della categoria societaria, l'ABI viene assegnato da ES-MIL, il campo non deve essere compilato poiché verrà caricato da ES-MIL in fase di accettazione della richiesta
- *H/R Securities Account Default Value*: selezionare dal menù l'opzione Release
- *Referenti invio Penali*: selezionare dal menù a tendina il referente

Tutti i campi non precedentemente nominati devono essere lasciati vuoti o preventivamente concordati con ES-MIL.

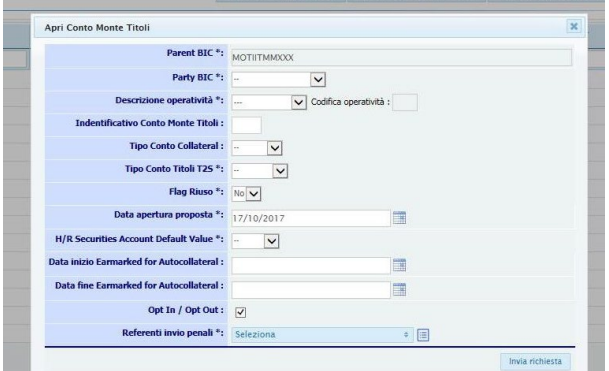

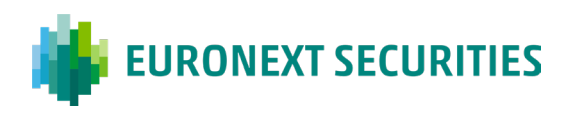

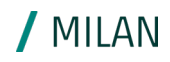

## <span id="page-36-0"></span>**9.6 Mandati operativi**

Cliccare sopra al pulsante "*Mandato Operativo*"

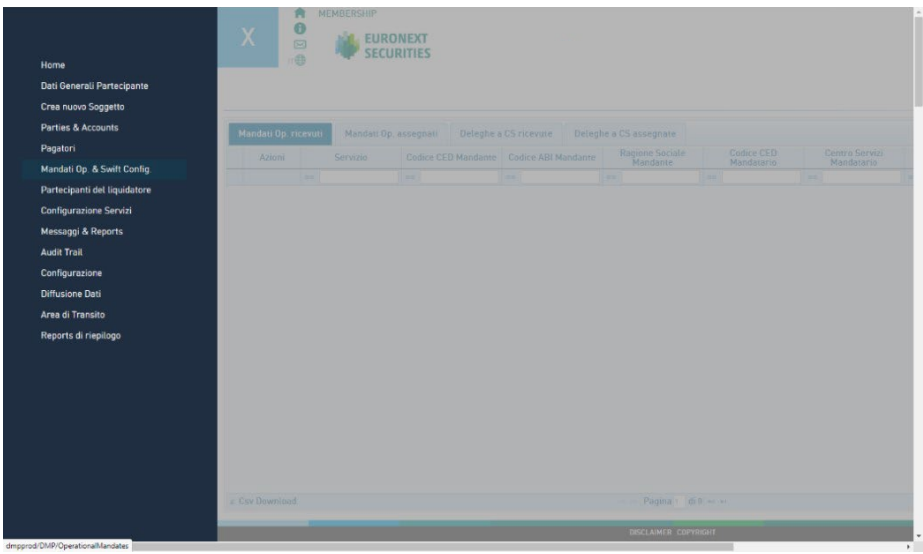

Selezionare il tab "*Mandati Operativi Assegnati*" e cliccare il pulsante "*Aggiungi nuovo"* in alto a destra

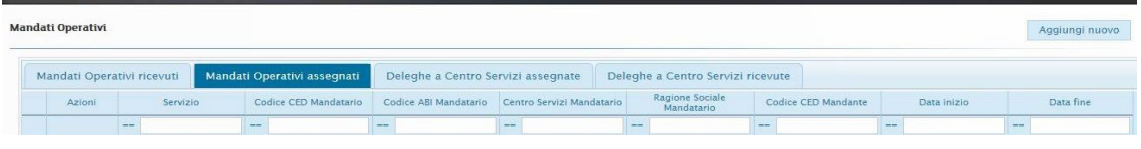

Inserire i dati richiesti:

- *Servizio*: selezionare dal menù a tendina l'opzione SERVIZI AGLI EMITTENTI
- *Mandatario*: selezionare chi deve ricevere il mandato operativo e operare per conto dell'Emittente / Intermediario
- **Conto:** selezionare il conto emittente / intermediario

Una volta inviata, la richiesta deve essere approvata dal mandatario che accederà a CLIMP con le proprie credenziali.

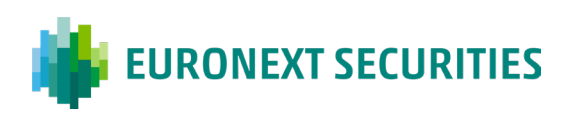

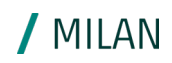

## <span id="page-37-0"></span>**9.7 Configurazioni**

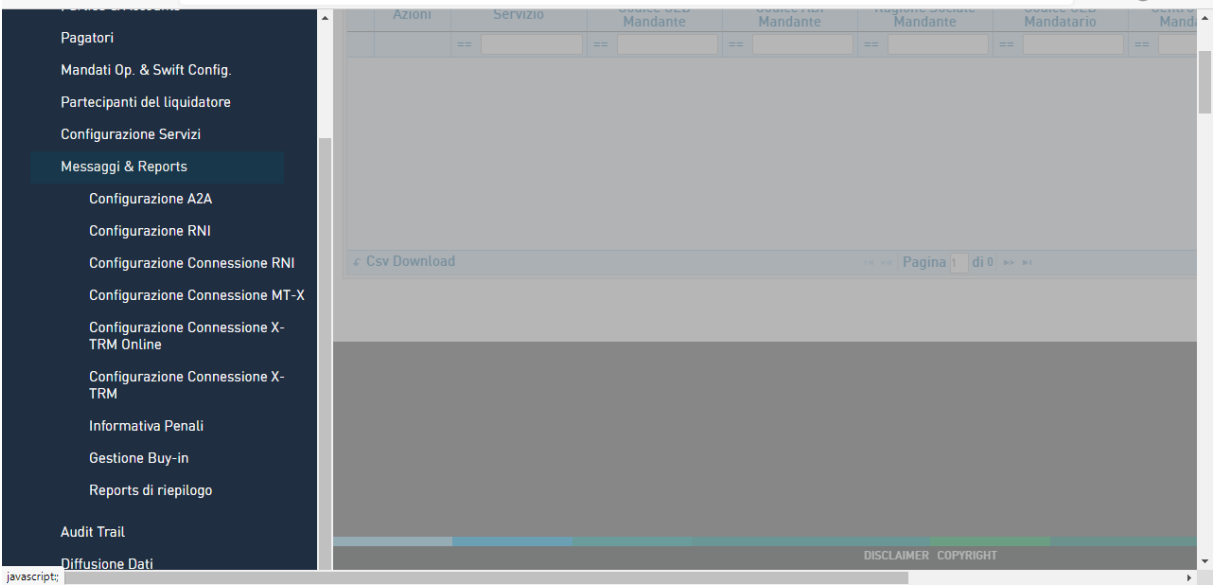

Selezionare dal menu a tendina "*Configurazione Connessione MT-X*" e poi il pulsante in alto a destra "*Modifica configurazione MT-X*"

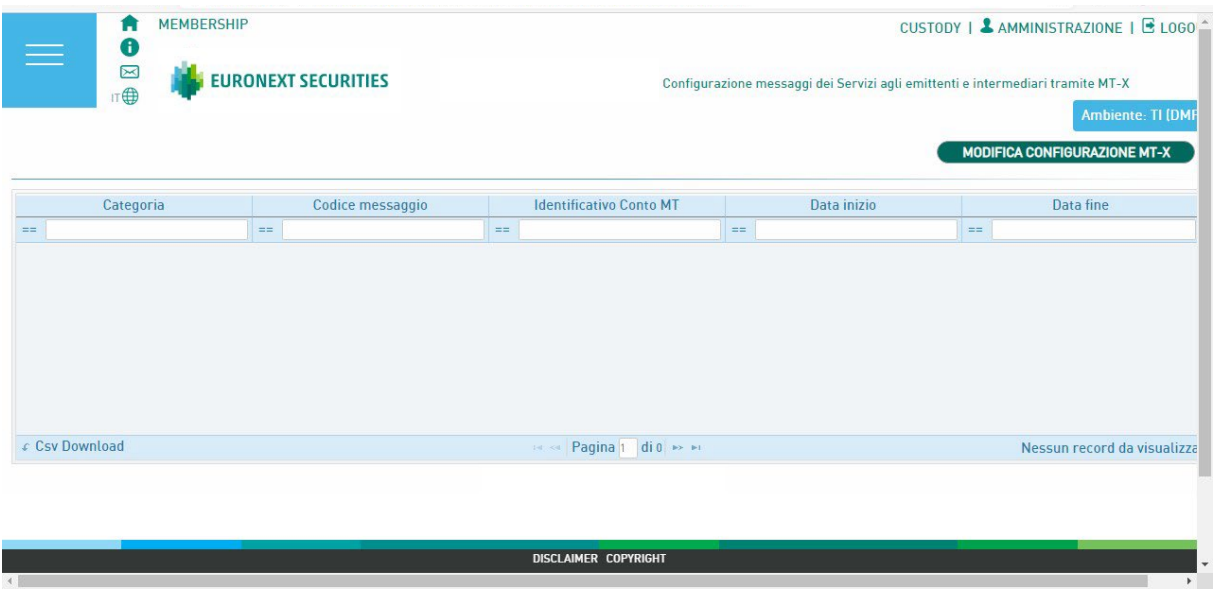

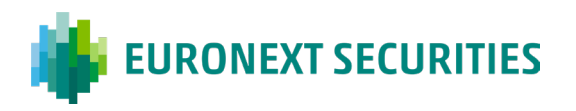

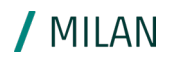

Selezionare i messaggi da ricevere ed il conto titoli corrispondente.

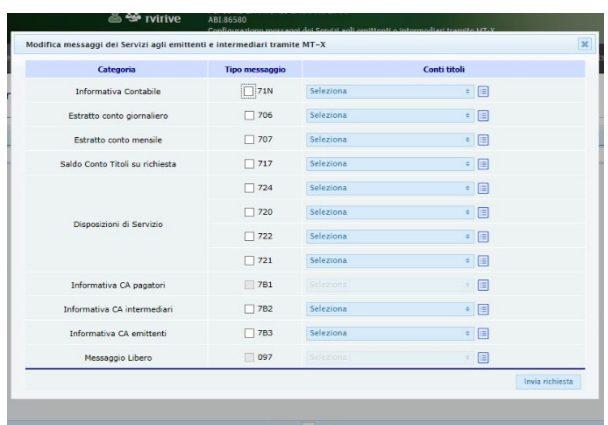

I messaggi devono essere configurati separatamente per RNI e/o MT-X.

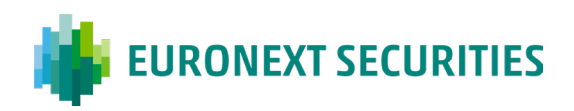

## <span id="page-39-0"></span>**10. Connessione, Messaggi e Report**

#### **RNI**

La Rete Nazionale Interbancaria (RNI) è una rete privata gestita dalla Società NEXI. Al fine di collegarsi a tale rete è necessario effettuare delle configurazioni tecniche con NEXI (le cosiddette *configurazioni EAS*)[7.](#page-39-5) Successivamente, il Cliente deve richiedere a ES-MIL le chiavi di cifratura relative alle Applicazioni Bancarie tramite il modulo Referenti RNI (disponibile sul nostro [sito\)](https://www.euronext.com/it/post-trade/euronext-securities/milan/membership/contratti-e-corrispettivi) debitamente compilato e sottoscritto dal Rappresentante Legale o Contrattuale ed inviato via mail all'ufficio Membership: [mt-mdm@euronext.com.](mailto:mt-mdm@euronext.com)

Infine, il Cliente dovrà espressamente richiedere l'abilitazione dei messaggi RNI desiderati e disponibili per il profilo di partecipazione mediante l'aggiornamento dell'apposita sezione di CLIMP.

#### <span id="page-39-1"></span>**MT-X**

Il portale Milan4U garantisce anche l'accesso ai servizi di Custody mediante la piattaforma MT-X. Su tale piattaforma interattiva è disponibile la messaggistica (in formato RNI) sottoscritta dal partecipante nell'apposita sezione di CLIMP.

#### <span id="page-39-4"></span>**MT-A2A**

MT-A2A è una modalità di connessione per il servizio X-TRM che prevede due diversi profili di partecipazione: diretta o tramite Centro Servizi. In entrambi i casi il Cliente o il Centro Servizi devono scegliere se attivare una linea pubblica (c.d. LAN to LAN) o dedicata (Network Service Provider) che, a sua volta, offre due possibili alternative: BITNET e SIANET. Il Cliente che voglia avvalersi di questa connessione deve dare istruzioni tramite

CLIMP, sia che intenda utilizzare la connessione diretta, sia che si voglia affidare ad un Centro Servizi. L'attivazione di MT-A2A è subordinata all'esecuzione di un conformance test.

#### <span id="page-39-2"></span>**SWIFT**

Al fine di connettersi a ES-MIL tramite messaggistica SWIFT il Cliente deve aderire al CUG (Closed User Group)<sup>[8](#page-39-6)</sup> registrandosi sul sito www.swift.com.

Le istruzioni tecniche di attivazione del collegamento attraverso la rete SWIFT sono contenute nel documento Getting Started. Una volta completata correttamente l'iscrizione al CUG di ES-MIL e completato lo scambio chiavi con il BIC trasmissivo di ES-MIL (MOTIIT22 per l'ambiente di produzione, MOTIIT20 per l'ambiente di test) è possibile sottoscrivere i messaggi desiderati tramite l'apposita sezione della piattaforma CLIMP.

#### <span id="page-39-3"></span>**X-TRM Online**

<span id="page-39-5"></span><sup>7</sup> Per completezza ed al fine di agevolare le attività del Cliente, si riporta di seguito anche il contatto di SIA preposto alla generazione delle configurazioni di rete necessarie per lo scambio della messaggistica RNI: [confeas@sia.eu](mailto:confeas@sia.eu) 8 Il CUG a cui fare riferimento è denominato EXP. È necessario procedere all'iscrizione sia per l'ambiente di

<span id="page-39-6"></span>produzione che per l'ambiente di test, quindi sia a EXP (Live) che a EXP (Test).

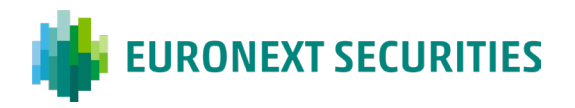

 $/MII AN$ 

Il portale Milan 4U garantisce anche l'accesso ai servizi di pre-settlement e settlement mediante X-TRM On-Line che offre molteplici funzionalità tra cui l'inserimento massivo delle istruzioni. La richiesta di abilitazione delle suddette funzionalità e la scelta della relativa linea di pricing devono essere indicate nelle apposite sezioni di CLIMP.

## <span id="page-40-0"></span>**11. Sistemi Operativi Macchina Clienti**

## <span id="page-40-1"></span>**11.1 Sistemi Operativi Macchina Clienti**

I seguenti sistemi operativi Client sono compatibili con Milan 4U:

- Windows 7
- **Windows 8**
- Windows 10

<span id="page-40-2"></span>Le precedenti versioni di Windows non sono più supportate.

### **11.2 Browser**

Allo stato attuale, il browser compatibile con Milan 4U è Microsoft Internet Explorer versione 11 (Non Enterprise)<sup>[9](#page-40-4)</sup>, Microsoft Edge, Mozilla, Firefox e Chrome.

### <span id="page-40-3"></span>**11.3 Configurazione Browser**

Al fine di utilizzare Milan 4U, è necessario seguire le seguenti indicazioni:

- I web browsers devono essere configurati in maniera da verificare se una pagina è stata modificata ad ogni caricamento della stessa e quindi non devono usare la cache.
- E' necessario configurare i browsers perché accettino i 'cookie': Milan 4U utilizza 'cookie' criptati per mantenere le informazioni sulla connessione tra HTTP server e browser.
- E' necessario che JavaScript sia abilitato sui browsers, per la corretta visione di Milan 4U.

Di seguito sono elencati i passaggi necessari alla configurazione del browser Internet Explorer 11 standard:

- **a)** Dal menu "Tools" selezionare "Internet Options"
- **b)** Nel tab "General" premere sul pulsante "Settings" situato nella sezione "Temporary Internet files"
- **c)** Selezionare "Every visit to the page"
- **d)** Confermare tramite il tasto "OK"
- **e)** Spostarsi sul tab "Security"

<span id="page-40-4"></span><sup>&</sup>lt;sup>9</sup> L'utilizzo di Microsoft Internet Explorer 11 non è consigliato.

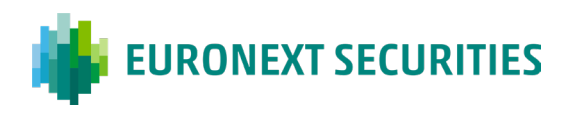

**f)** Selezionare l'icona che rappresenta la zona alla quale è stata assegnato MT-X (per default dovrebbe essere alla zona Local intranet o alla zona Trusted sites).

/ MII AN

- **g)** Premere sul pulsante Sites e aggiungere montetitoli.it negli "Allow" web sites.
- **h)** Confermare tramite il tasto "OK"
- **i)** Se MT-X appartiene alla zona Internet spostarsi sul tab "Privacy" e effettuare nella sezione "Settings" una delle due seguenti operazioni:
- **j)** Spostare il cursore sul livello più basso "Accept All Cookies"
- **k)** Premere sul pulsante "Advanced", selezionare "Override automatic cookie handling e Always allow session cookie", quindi premere il tasto "OK"
- **l)** Premere il tasto "Apply" per confermare.
- **m)** Spostarsi sul tab "Advanced"
- **n)** Nella sezione "Security" selezionare:
- **o)** Abilitare ssl 2.0
- **p)** Disabilitare tls1.1 e tls1.
- **q)** Premere il tasto "Apply" per confermare.
- **r)** Rimozione del flag "Visualizza siti Intranet in Visualizzazione Compatibilità
- **s)** Eliminazione del sito da "Siti Web aggiunti in Visualizzazione Compatibilità" nella sezione modalità di compatibilità.
- <span id="page-41-0"></span>**t)** Premere il tasto "Ok" per concludere.

### **11.4 Installazione Certificato**

Gli step da seguire per la corretta installazione del certificato sono :

- **a)** Abilitare la visualizzazione compatibilità della url mtservices.montetitoli.it/prod e il link interno alla mail ricevuta per il rinnovo/scarico del certificato
- **b)** Inserire nei siti attendibili le stesse url/link citate nel punto 1
- **c)** Consentire sempre in privacy-siti il dominio di Monte Titoli

## <span id="page-41-1"></span>**12. Contatti**

Si riportano di seguito i principali contatti utili per la finalizzazione delle attività necessarie per aderire ai servizi di ES-MIL. I contatti delle aree di business di ES-MIL sono disponibili al seguente [link.](https://www.euronext.com/it/post-trade/euronext-securities/milan/contatti)

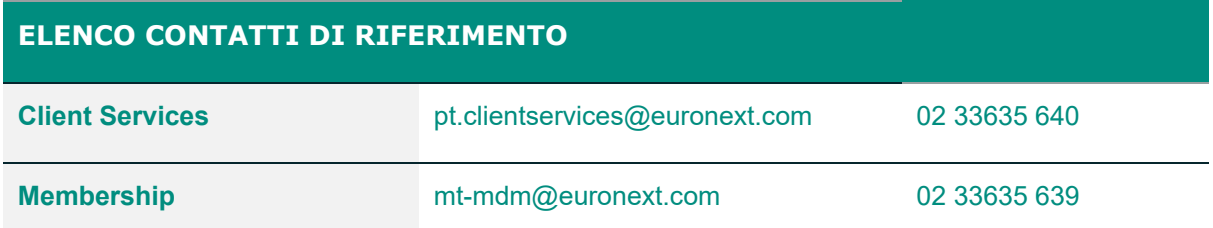

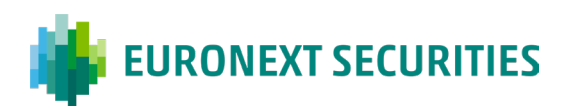

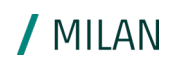

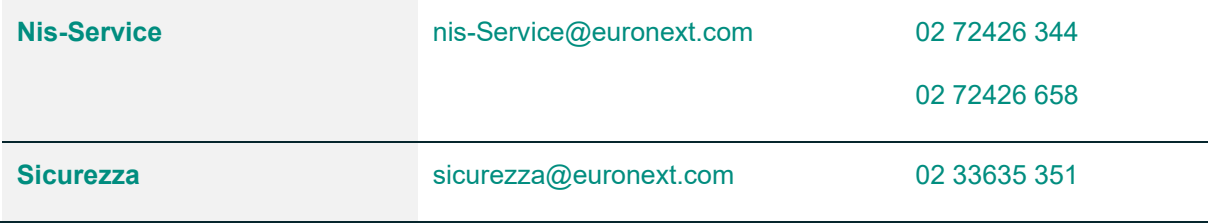

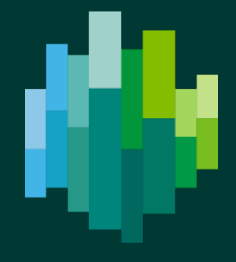

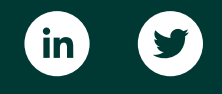

[euronext.com/](https://www.euronext.com/)post-trade